# **Analysis of Semiconductor Capacitance Characteristics**

Using the HP 4280A 1MHz C Meter/C-V Plotter

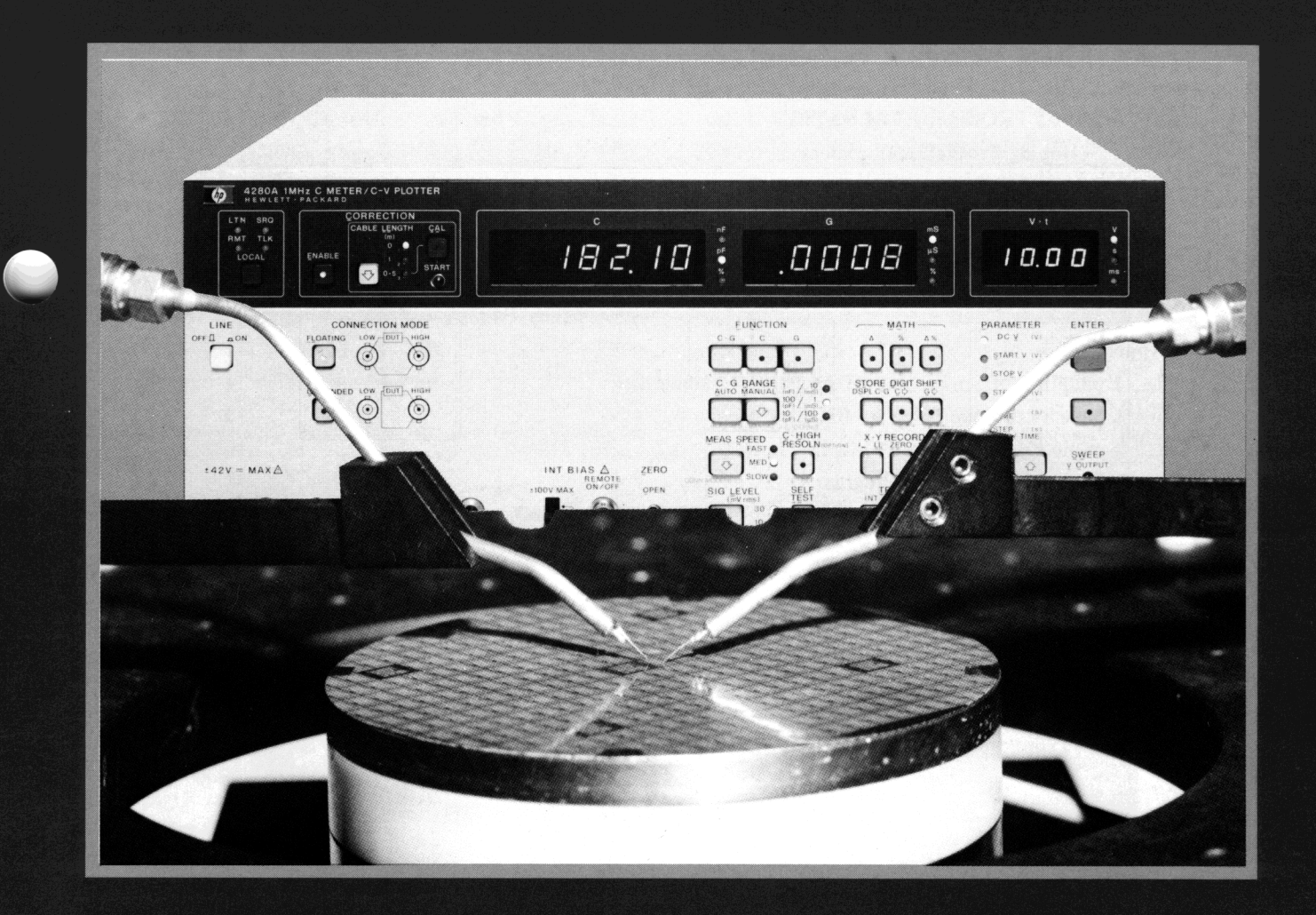

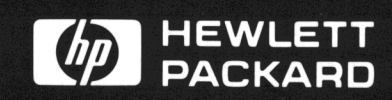

## **CONTENTS**

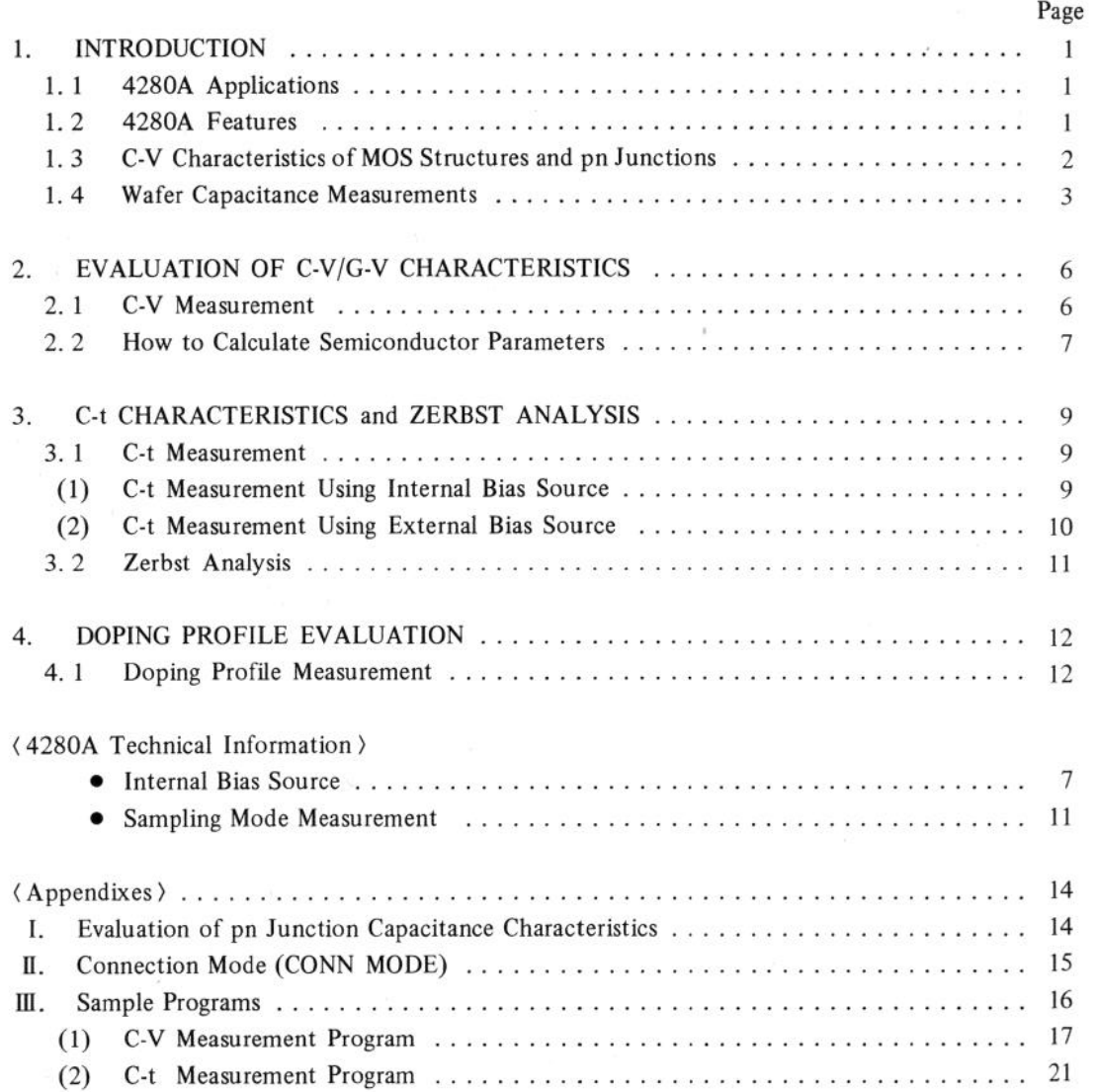

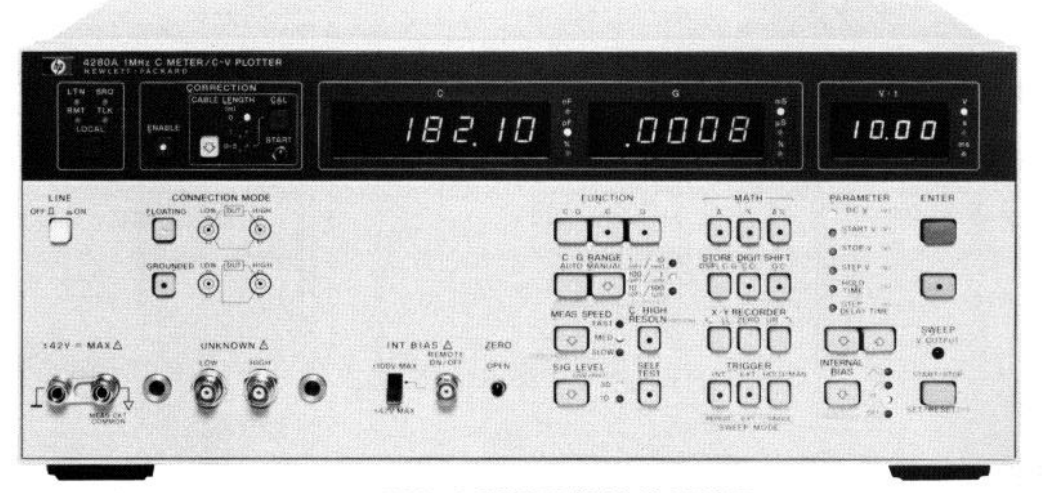

4280A IMHz C METER/C-V PLOTTER

## 1. INTRODUCTION

### , 1. 1 4280A Applications

The HP model 4280A 1MHz C Meter/C-V Plotter is designed to measure the high-frequency Capacitance-Voltage (C-V) and Capacitance-time (C-t) characteristics of semiconductor devices and materials. When testing Metal-Oxide Semiconductors (MOS) or bipolar transistors, the 4280A provides fully automatic measurements with improved speed and accuracy. The 4280A is ideally suited for wafer process evaluation and for development of new semiconductor devices.

This Application Note explains how to perform reliable C-V and C-t characteristics measurements on semiconductor wafers using the 4280A. This note also contains a procedure for calculating other semiconductor parameters from measured C-V or C-t characteristics.

#### 1. 2 4280A Features

#### ■ High Accuracy and High Resolution

The 4280A measures Capacitance (C) and Conductance (G) with 0.1% accuracy and maximum 4-l/2-digit display resolution  $(5-1/2$ -digit resolution with opt. 001). The test frequency is fixed at 1 MHz.

The 4280A's CABLE LENGTH CAL capability provides compensation for residuals of the external cables. ZERO OPEN provides compensation for parallel capacitance and conductance in the test fixture. The 4280A's twoterminal pair measurement method virtually eliminates the effects of external noise. All of these 4280A features combine to provide capability for precision C and G measurements.

#### n C-V and G-V Measurement Versatility Covers Most Semiconductor Applications

The internal DC bias source can be set to from  $-100V$  to +lOOV with 1mV (3-digit) resolution and 0.1% accuracy. Even minute changes in the C-V or G-V characteristics of a device can be measured accurately.

Automatic swept bias measurements are made by setting START V, STOP V, and STEP V. To allow the device under test to reach stability, HOLD TIME and STEP DE-LAY TIME can also be set. This means that device characteristics are obtained after the device has attained thermal equilibrium. The 4280A's measurement accuracy insures accurate calculation of device parameters such as flat band voltage (Vfb) and minority carrier lifetime.

#### ■ Easy-to-Obtain C-t Characteristics

When performing C-t measurements, the 428OA's measure- $\frac{m}{\sqrt{t}}$  when performing  $\frac{m}{\sqrt{t}}$  interaction interval be set  $\frac{m}{\sqrt{t}}$  $\frac{1}{2}$  incher the interval (tu) can be set from 10 $\mu$ s (with an external bias source) to 32s, with  $10\mu s$  resolution and 0.02% accuracy. The response time for a capacitance measurement is only  $1\mu s$ , so the C-t characteristics of semiconductors having slow or fast transient properties, can be obtained easily. C-t measurements can be used in Zerbst analysis to calculate the minority carrier lifetime and surface generation velocity. Measured C-t values are also used to calculate deep-level traps.

#### ■ Automatic System Applications

Measurements, analysis, and plotting can be performed automatically using the HP-IB. The 4280A outputs measured values in either of two formats: ASCII, or for fast dats output, binary code.

Data measured at each bias point during a sweep are stored in the 4280A's measurement data buffer. All stored data are then transfered to the controller at one time (block-data output) when the sweep ends. Block-data output reduces measurement time significantly.

The 4280A's SYNC OUTPUT and EXT TRIGGER are used to synchronize the 4280A with peripheral equipment, such as bias sources or thermal controllers. A recorder output is also provided for hard copy analog plotters. These features make the HP 4280A an ideal element for automatic C-t or B-T (Bias Temperature) systems.

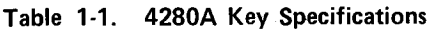

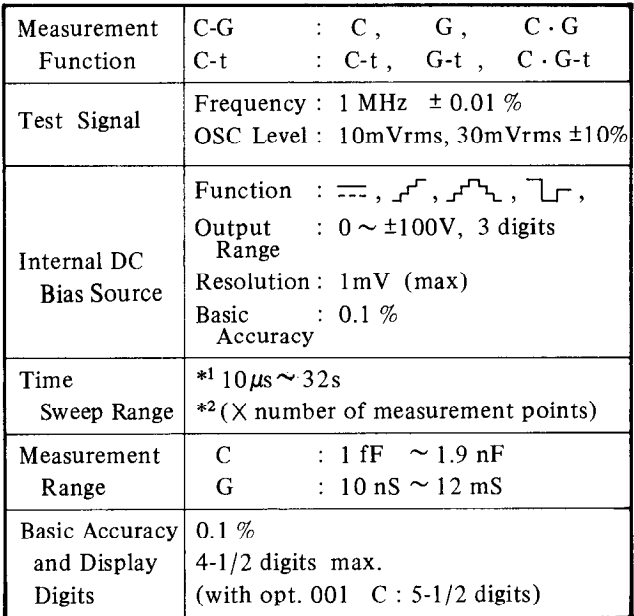

\*l : Using an external bias source

\*\* : Max number of measurement points is 9999.

### 1. 3 C-V Characteristics of MOS Structures and pn Junctions

Doping profile, flat band voltage (Vfb), and threshold voltage (Vth) are essential parameters used for process monitoring and for new semiconductor device evaluation. These parameters can be derived from C-V measurements. Benefits can include improved device quality and increased production yield.

#### n C-V Characteristics of MOS Structures

Total capacitance of the MOS structure shown in Figure l-l consists of oxide-layer capacitance (Cox) and depletion-layer capacitance (Cd). Total capacitance is obtained from the equation below:

$$
C = \frac{Cox \cdot Cd}{Cox + Cd}
$$

Figure 1-2 shows swept bias C-V characteristics of an ntype MOS structure. Curves (a), (b), and (c) show the characteristics of the structure at low frequency, high frequency, and high frequency with pulsed bias.

The carrier distribution in the MOS structure during accumulation, depletion, and inversion is shown in Figure 1-3.

#### (1) Accumulation When positive voltage is applied to the gate, majority of the gate, majority of the gate, majority of the gate, majority of the gate, majority of the gate, majority of the gate, majority of the gate, majority of the gate,

when positive voltage is applied to the gate, majority carriers (electrons) accumulate on the  $Si-SiO<sub>2</sub>$  surface. In this state, Cd is negligible and MOS capacitance is equal to Cox, as shown in Figures 1-2 and 1-3.

#### (2) Depletion

When the applied voltage goes negative, the majority carriers are repelled from the  $SiO<sub>2</sub>$  surface. Donor ions remain as fixed charges, forming the depletion layer. In this state, MOS capacitance consists of Cox and Cd, which varies with the applied gate voltage. The MOS capacitance is calculated from this equation:

$$
C = \frac{Cox \cdot Cd}{Cox + Cd}
$$

#### (3) Inversion

As the applied gate voltage becomes more negative, the density of the minority carriers (holes) becomes greater than the density of electrons at the surface of the depletion layer, forming the inversion layer.

When a state of deep inversion is reached, the width of the depletion layer becomes constant. Holes in the inversion layer are supplied by the generation of electron-hole pairs caused by normal thermal agitation. This electron-hole generation is relatively slow. At high frequencies, however, holes cannot be generated fast enough, so MOS capacitance decreases and becomes constant as shown in Figure 1-2 (b). But at lower frequencies, holes can be generated fast enough to replenish the inversion layer. Thus MOS capacitance becomes equal to Cox, as shown in Figure 1-2 for curve  $(a)$ .

When high-frequency pulsed bias is applied, minority carriers are generated even more slowly than when high frequency is applied. This causes MOS capacitance to decrease even further, as shown in Figure l-2 (c).

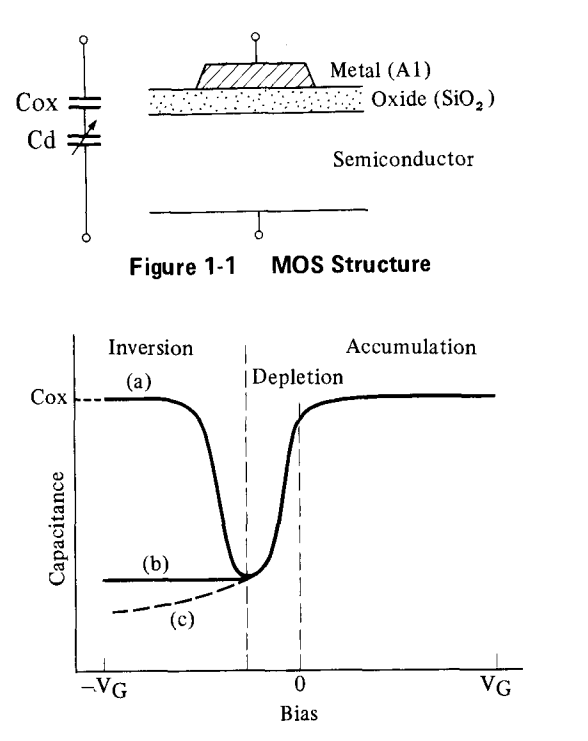

Figure 1-2 C-V Characteristics of a MOS Structure

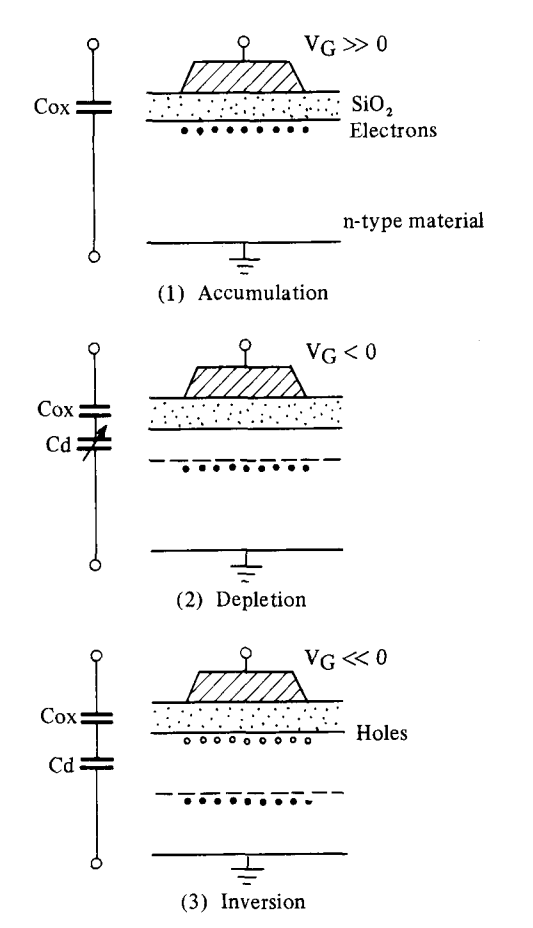

**Carrier Distribution of a MOS Structure** Figure 1-3

#### ■ C-V Characteristics of pn Junctions

Figure 1-4 shows how the depletion layer of a pn junction is formed by fixed charges (donor and acceptor ions) which concentrate at the junction of the p and n materials. The depletion layer capacitance, Cd, depends on the applied bias voltage. Because Cd depends largely on the impurity concentration of the substrate, the impurity concentration and the built-in potential can be calculated by measuring the pn structure's C-V characteristics. Figure 1-5 shows an example of the C-V characteristics of a pn junction.

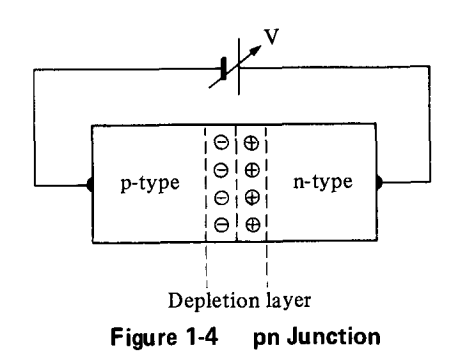

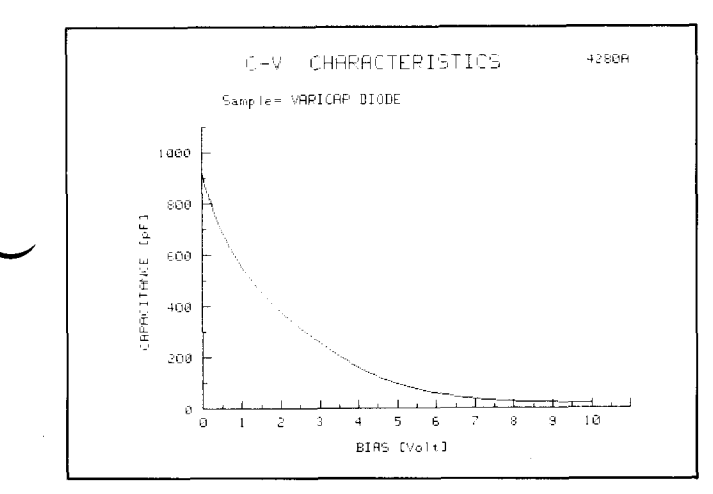

C-V Characteristics of a pn Junction Figure 1-5

#### **Wafer Capacitance Measurements**  $1.4$

It has always been difficult to measure wafer capacitance  $R_S$  and  $R_D$  are the residual resistances of the test accurately when using a wafer prober, because of such in-<br>signal source  $(R_S)$  and the measurement circuit accurately when using a wafer prober, because of such inherent measurement errors as these:

- Stray capacitance and conductance of test fixture and probes
- Mutual inductance and admittance of test cables
- $\bullet$  Effects of environmental noise
- Transient line noise when performing grounded device measurements

The HP 4280A, however, virtually eliminates these errors. The 4280A's error correction function, two-terminal pair measurement method, and grounded device measurement capability enable the user to make accurate measurements when using a wafer prober.

When calculating such parameters as the impurity concentration or oxide layer thickness, precise capacitance measurement results are necessary. These results can be fed back to control the wafer production process, thereby increasing production yields, improving device quality, and reducing test cost.

#### (I) Error Correction

The 4280A has a CABLE LENGTH CALIBRATION function that corrects errors occurring in cables up to five meters long. With the test cable connected to the HIGH terminal (open termination) the 4280A measures the open admittance of the test cable and stores the measured value in internal ROM. The stored value is then used to correct the measured value of the device under test. The corrected value is displayed. CABLE LENGTH CAL doesn't need to be performed when the test cable is zero or one meter.

Next, perform the ZERO OPEN measurement with the test fixture and cables open (see Figure 1-6). In this case the  $4280$  measures spend (see a gain  $\frac{1}{2}$  of the capacitance of the theorem the 4200A measures stray expactance/conductance

Last, press the CORRECTION ENABLE key. This causes Last, press the CONNECTION ENABLE Rey. This causes the 4280A to calculate error corrections, such as the one shown below, then display the true value for the DUT.

$$
Y_T = \frac{Y_M \{1 + (R_D + R_S) Y_A\}}{1 - Z_0^2 Y_A^2 - Y_M (2Z_0^2 Y_A + R_D + R_S)} - Y_Z
$$

(For floating DUT measurements)

 $ve$ 

- $Y_M$  is the measured value (admittance);
- $Y_T$  is the true value of the DUT (admittance);
- $Y_A$  is the open admittance of the test cable;
- $Y<sub>Z</sub>$  is the stray admittance of the test fixture;
- $\text{rect } Z_{\text{O}}$ ; and  $Z_{\rm O}$  is the characteristic impedance of the test cable, a constant (be sure to use the specified cable  $(HP$  No. 8120-4195), otherwise accurate error correction will be impossible because of incor
	- or I-V convertor  $(R_D)$  (also constants).

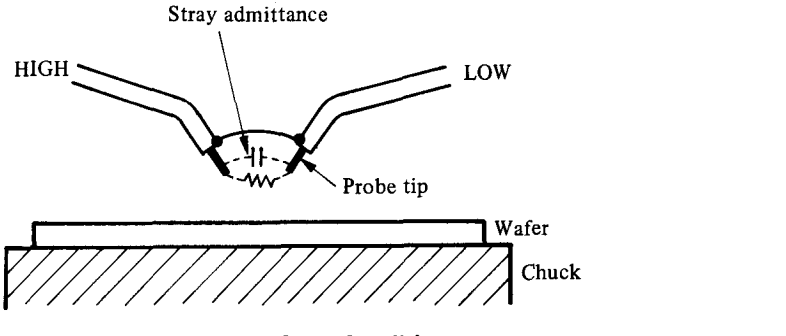

**Open Condition** Figure 1-6

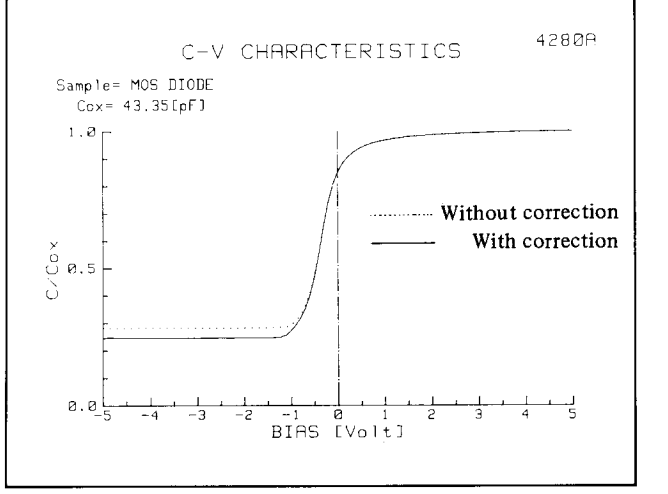

Figure 1-7 Difference in Measurement Results with and without Error Correction

Figure l-7 shows the difference in the results obtained with and without error correction. It can be seen that the effect of error correction is substantial.

#### (2) Two-Terminal Pair Measurement Method

Figure l-8 illustrates the two-terminal pair measurement method. When using a coaxial cable in this method, currents of equal and opposite direction flow down the

center conductor and outer conductor. Consequently the effects of mutual interference between High and Low conductors cancel. And the outer conductor acts as a shield to eliminate external noise.

#### (3) Grounded DUT Measurement

When the device under test is grounded (for example, the chuck of a wafer prober), select the "GROUNDED" CONNECTION MODE. In the grounded mode, the current flowing in the DUT is measured correctly and noise from ground is eliminated. This improves measurement accuracy. The grounded measurement is performed as shown in Figure 1-8 (b).

When testing wafers, connect the 4280A to the prober as shown in Figure 1-9 (a). First cover the prober with a shield box with dark interior to reduce the effects of external noise and light. Next, as shown in Figure 1-9 (b), insulate the test cable from the shield box at the connector to avoid mixing noise from the shield box and the outer conductor of the text cables. Further, as shown in Figure 1-9 (c), use coaxial lead as close to the probe tip as possible to decrease stray admittance; and short the outer conductors of the High and Low cables to prevent errors that could occur if the two-terminal pair were not formed. Use of this technique will help insure stable, accurace measurements.

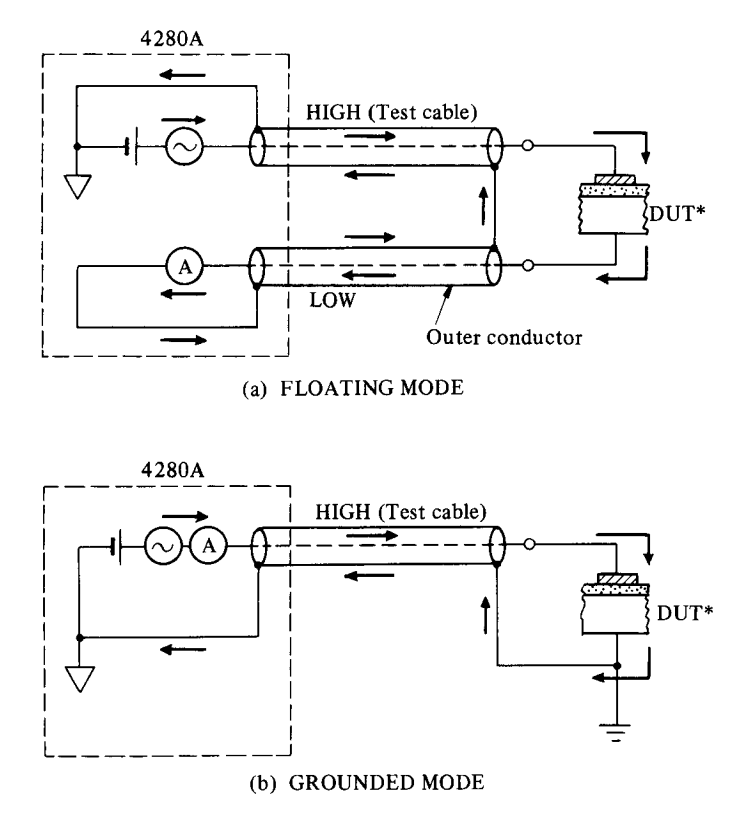

\*DUT: Device Under Test

#### Figure 1-8 Two-Terminal Pair Measurement Method

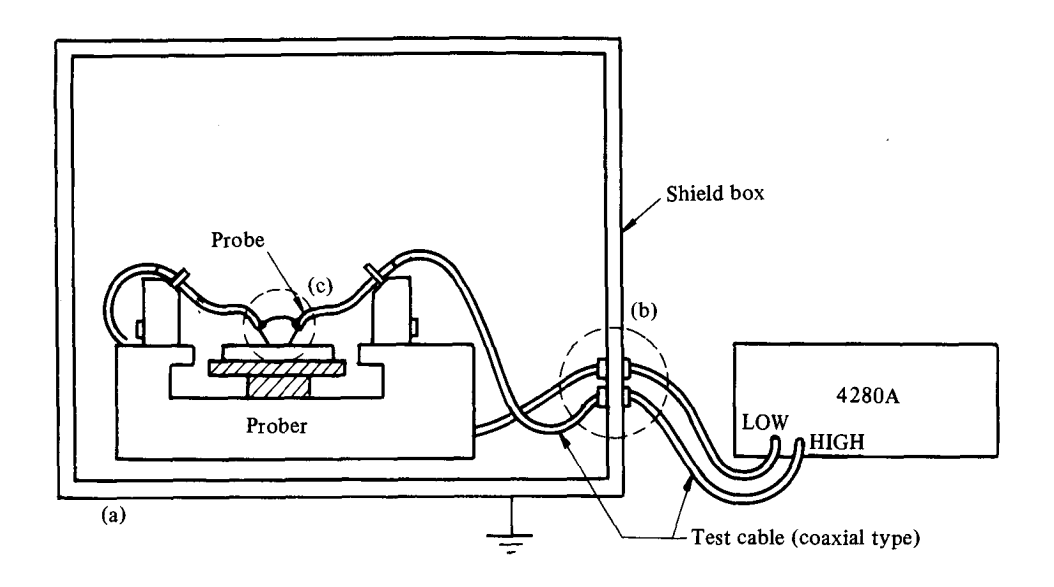

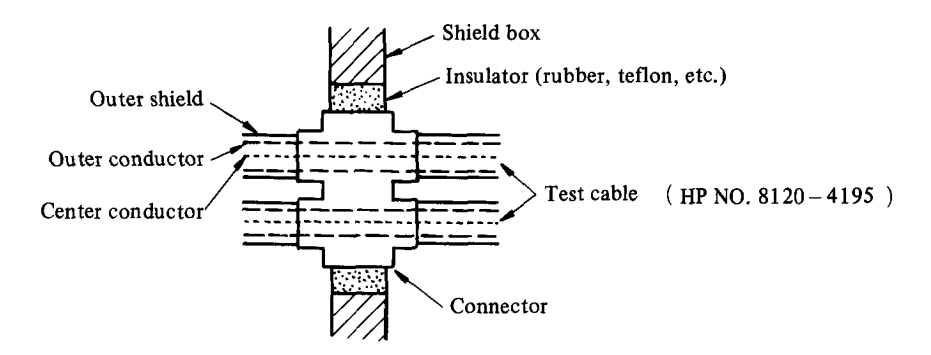

(b) Enlargement of the connector

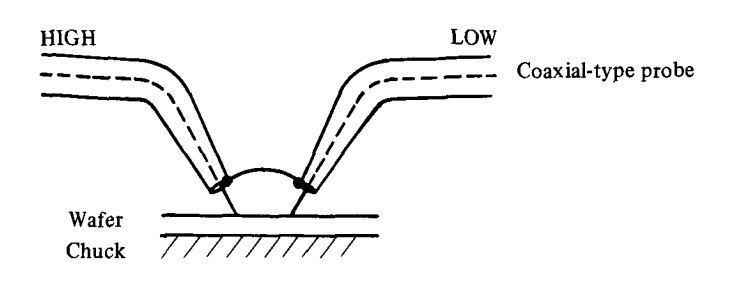

(c) Enlargement of the probe end

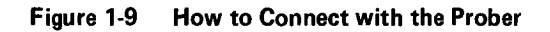

### 2. EVALUATION OF C-V/G-V CHARACTERISTICS

This chapter explains how to use the C-V characteristics The next example shows how to make a C-V measurement to calculate other parameters. This analysis is performed using the HP-IB system shown in Figure 2-l (a). (Refer when evaluating the quality of semiconductor processes. to page 17 for a sample program.)

#### 2. 1 C-V Measurement

Figure 2-1 shows two examples of C-V/G-V measurement using the HP 4280A.

In Figure 2-1 (a), the 4280A is shown controlled by an HP 9826A Desktop Computer. Using an HP-IB controlled prober, many DUTs on a wafer can be tested automatically.

Figure 2-1 (b) shows a system that enables C-V/G-V characteristics to be plotted on an X-Y recorder using RECORDER OUTPUT of the 4280A. Normalized data can be plotted by measuring the capacitance of the oxide layer (Cox) before the sweep. Cox is then used as the normalization constant and the 4280A's math function is used to plot C/Cox.

#### ( Example of Measurment >

Figure 2-2 (a) shows n-type MOS diode C-V characteristics measured under the following conditions:

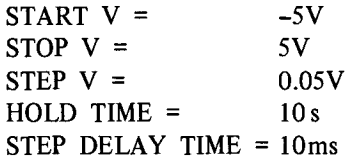

The C-V characteristics are not accurate for bias from -5 to -2.5V. This is because the measurement was not performed under equilibrium conditions (i.e. the HOLD TIME of 10s was not long enough). Figure 2-2 (b) shows the result of a 40s HOLD TIME, performed at equilibrium. This example shows how the HOLD TIME and STEP DE-LAY TIME can be chosen to obtain stable measurements. This test was performed using the connection shown in Figure 2-3. (Please see page 15 for details.)

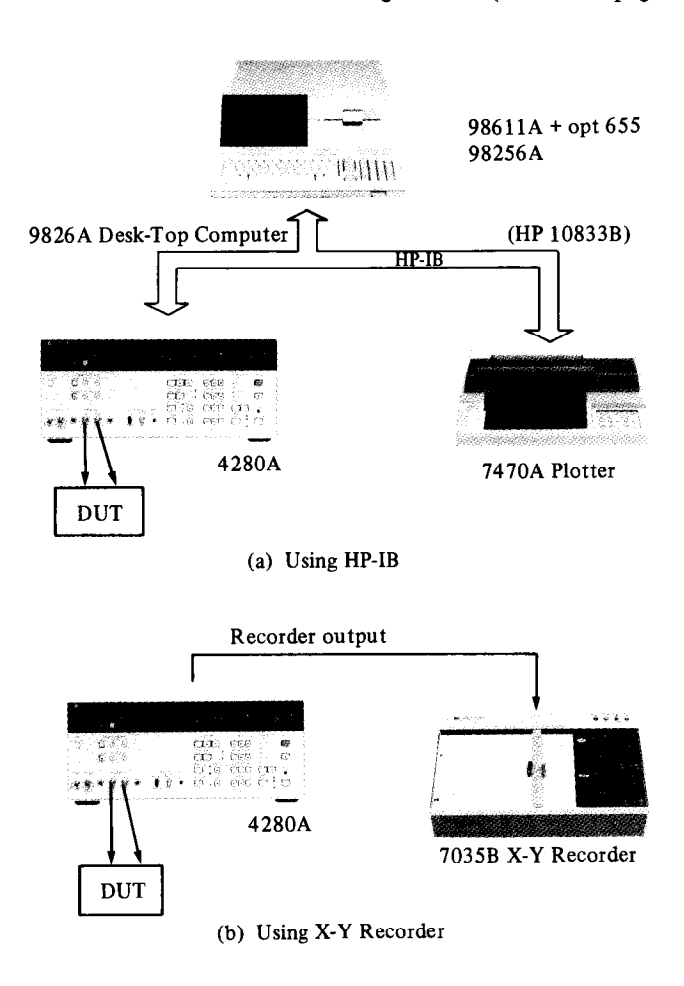

Figure 2-1 The System for C-V Measurement

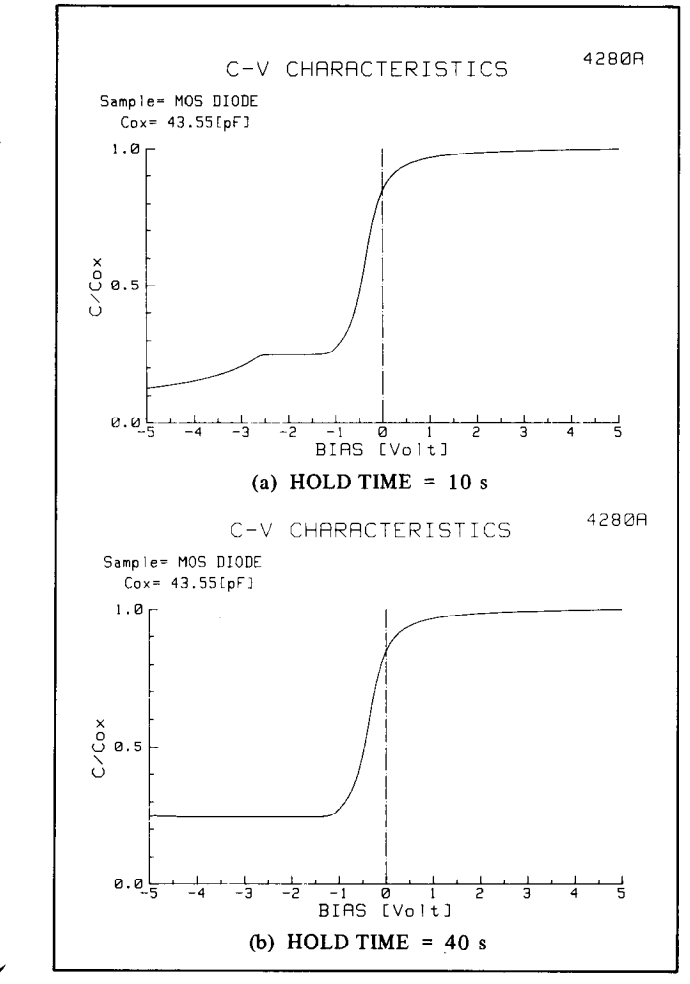

Figure 2-2 C-V Characteristics of MOS Diode

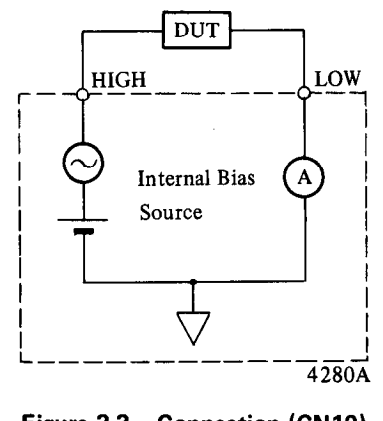

Figure 2-3 Connection (CNIO)

### 2. 2 How to Calculate Semiconductor Parameters

To calculate semiconductor parameters from C-V characteristics, the Cox (oxide layer capacitance) must be measured and the Nsub (impurity concentration of substrate) obtained from the depletion layer capacitance must be computed. The reliability of parameters largely depends on the accuracy and resolution of measured Cox and depletion layer capacitance. The 4280A can be used to obtain sufficiently accurate parameters for this purpose.

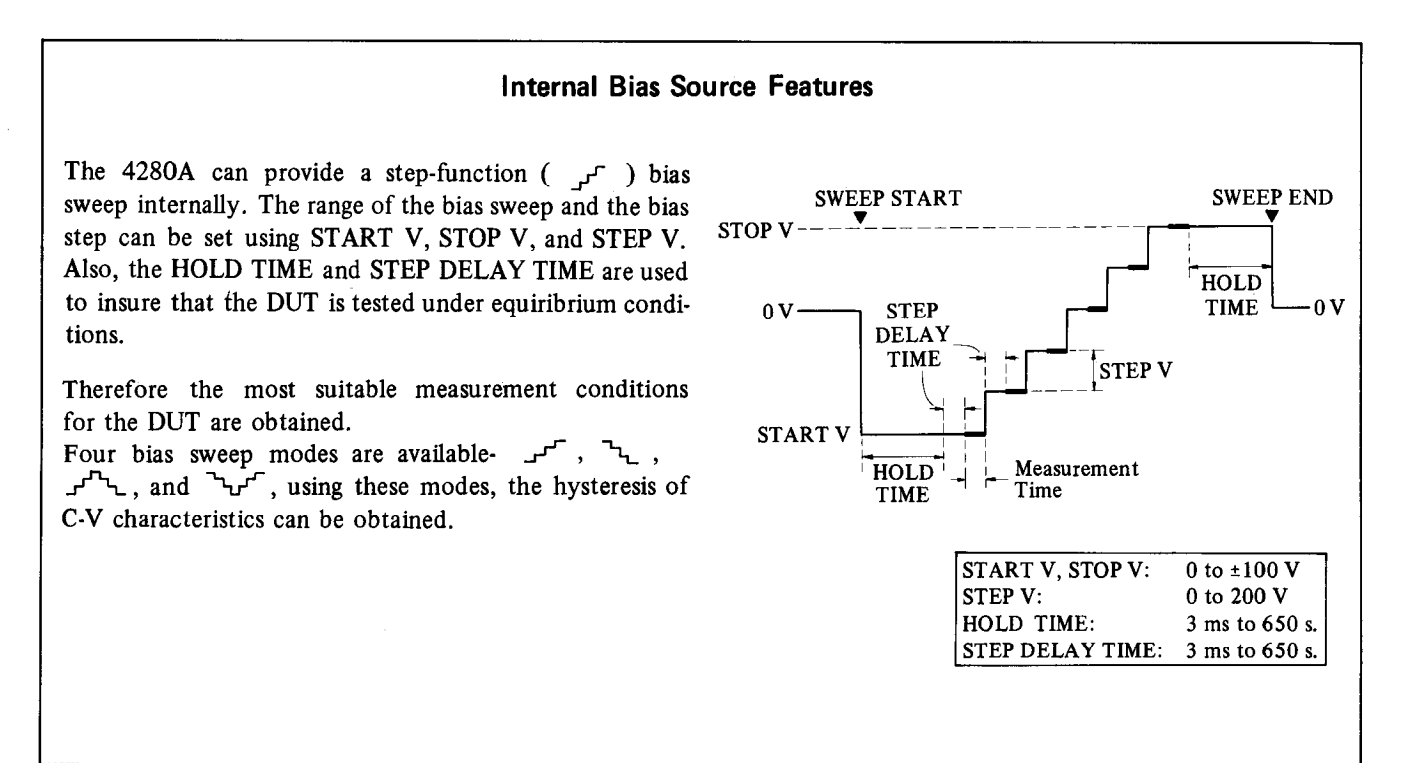

(1) Nsub: impurity concentration of the substrate

Nsub can be calculated accurately from 4280A capacitance measurement data using the following equations, which assume that Nsub is constant in bulk.

Nsub = 
$$
\frac{4 \cdot |\phi f|}{q \cdot \epsilon_0 \cdot \epsilon_{si}} \cdot \left(\frac{C_{smin}}{A}\right)^2
$$
  
\n $\phi f = \pm \frac{k \cdot T}{q} \ln \left(\frac{N_{sub}}{ni}\right) \left(\frac{+}{-} : p \text{-type}\right)$ 

where

- $\phi$ f is the Fermi potential, in Volts;
- Csmin is the minimum depletion layer capacitance, in Farads;
- A is the area of the gate  $(A1)$ , in cm<sup>2</sup>;
- ni is the intrinsic carrier concentration per  $cm<sup>3</sup>$ ;
- $\epsilon_0$  is the free space permittivity  $(8.854 \times 10^{-14} \text{ F/cm})$ ;
- $\epsilon_{si}$  is the dielectric constant of Si (11.7);
- q is the magnitude of electronic charge  $(1.602 \times 10^{-19}$  Coulomb);
- k is the Boltzmann constant  $(1.38 \times 10^{-23} \text{ J/K})$ ; and
- T is the absolute temperature, in K.

Figure 2-2(b) shows that Csmin =  $13.81 \times 10^{-12}$  F. And by the method of successive approximation, we find Nsub:

Nsub = 
$$
1.406 \times 10^{15}
$$
 [1/cm<sup>3</sup>]

where

$$
A = 0.001 \text{ cm}^2, \text{ and} \\ T = 293 \text{ K}.
$$

### (2) Vfb: flat band voltage

For practical MOS structures, a negative gate voltage is needed to produce the flat band condition. This is because there are positive surface charges in the oxide layer and a difference in the work functions of Semiconductor (Si) and metal (Al). Vfb is obtained from the gate voltage. Surface charge density and threshold voltage are obtained from Vfb.

Vfb is determined using flat band capacitance, Cfb, which is calculated from the following equation:

$$
Cfb = \frac{Cox \cdot Csfb}{Cox + Csfb}
$$

where Csfb is the depletion layer capacitance under flat band condition and is defined by the following equations:

Csfb = 
$$
\frac{\sqrt{2} \cdot A \cdot \epsilon_0 \cdot \epsilon_{si}}{\lambda}
$$

$$
\lambda = \sqrt{\frac{2k \cdot T \cdot \epsilon_0 \cdot \epsilon_{si}}{q^2 \cdot N_{sub}}}
$$

Using Nsub obtained in  $(1)$ , we obtain the following:

Csfb = 
$$
9.615 \times 10^{-11}
$$
 [F]  
Cfb =  $2.997 \times 10^{-11}$  [F]

Therefore Vfb is equal to  $-0.25$  V.

#### (3) Qss/q: Surface charge density

In the oxide layer of a practical MOS device there is a fixed surface charge. Mobil ions and ionized traps make up the surface charge, so measured C-V characteristics differ from those of an ideal MOS. Since the surface charge depends on (i) the semiconductor orientation, (ii) oxidation, and (iii) annealing conditions, Qss is very important in the evaluation of wafer processes. The surface charge density is calculated from following equation:

$$
\frac{Qss}{q} = \frac{Cox}{A \cdot q} | \Phi_{MS} - Vfb |
$$

where  $\Phi MS$  is the difference in the work functions of semiconductor (Si) and metal (Al). In this MOS diode, the following hold.

$$
\phi f = -0.3061 \text{ V} \n\Phi \text{MS} = -0.6 - \phi f = -0.2939 \text{ V}
$$

Therefore,

$$
\frac{Qss}{q} = 1.193 \times 10^{10} [1/cm^3]
$$

#### (4) Vth: threshold voltage

Vth is an important parameter in the analysis of MOSFET's Vth is defined by the following equation:

$$
Vth = Vfb + (2\phi f - \frac{A \cdot Qb}{Cox})
$$

where Qb is the fixed charge per unit area in the depletion layer and is defined as follows:

$$
Qb = \pm q \cdot Nsub \cdot \frac{\epsilon_i \cdot \epsilon_{si} \cdot A}{Csmin} \quad \begin{pmatrix} +: & n \cdot type \\ -: & p \cdot type \end{pmatrix}
$$

In this MOS diode,

$$
\frac{\cos t - \cos \theta}{\cos t - \cos \theta}
$$
  $Qb = 1.690 \times 10^{-8} \text{ [coulomb/cm}^2 \text{]}$ 

Therefore

$$
Vth = -1.250 V
$$

## 3. C-t CHARACTERISTICS and ZERBST ANALYSIS

This chapter explains how to measure C-t characteristics of a MOS diode using the 4280A, and how to calculate rgeff and So from these characteristics.

Tgeff (minority carrier lifetime in semiconductor bulk) and So (surface generation velocity) are very important parameters for evaluating the loss that occurs in chargecoupled devices (CCD) during charge transmission.

Measurement of rgeff and So is essential for the evaluation of Si wafers and for the study of new devices. Since Tgeff and So are obtained by the Zerbst analysis of the C-t characteristics, these parameters can be calculated accurately using C-t data measured by the 4280A.

#### 3. 1 C-t Measurement

k

k

C-t characteristics of a MOS structure show the capacitance change after a pulse bias is applied which drives the structure first into accumulation then into deep inversion. Since the time constant of minority carrier generation is relatively long, the MOS structure requires time to reach equilibrium after the pulse bias is applied. Immediately after the pulse bias is applied, the depletion layer extends more widely then the depletion layer becomes narrower  $$ the MOS structure approaches equilibrium as more and more minority carriers are generated. Finally, the depletion layer reaches its equilibrium width. This proves charge neutrality. The C-t characteristics are obtained from this change in the depletion layer width (Figure 3-l).

The HP 4280A offers two C-t measuring methods:

- (1) using the 4280A's internal bias source as the pulse source (INT C-t), and
- (2) using an external bias source (EXT C-t).

One of these methods is selected in accordance with the properties of the DUT and the measurement objectives.

(I) C-t Measurement Using the Internal Bias Source

In this mode, the measurement time interval (td) can be set from 10 ms to 32 s. To set up the C-t measurement, set the parameters Pulse V, Meas V, th, td, and NO OF RDNGS (number of measurements) as shown in Figure 3-l. When the sweep starts, PULSE V bias is applied to the DUT during th, then the bias changes to MEAS V. This changing point defines  $t = 0$ . Then measurements are made at intervals of td until the NO OF RDNGS is complete. Each measurement is made in the middle of the measurement interval.

The C-t measurements are sent to the X-Y recorder through the RECORDER OUTPUT. Using the HP-IB as shown in Figure 3-2, the C-t measurement and Zerbst analysis and plotting can be automated. This section describes C-t measurement as shown in Figure 3-2 (Page 21 shows a sample program.).

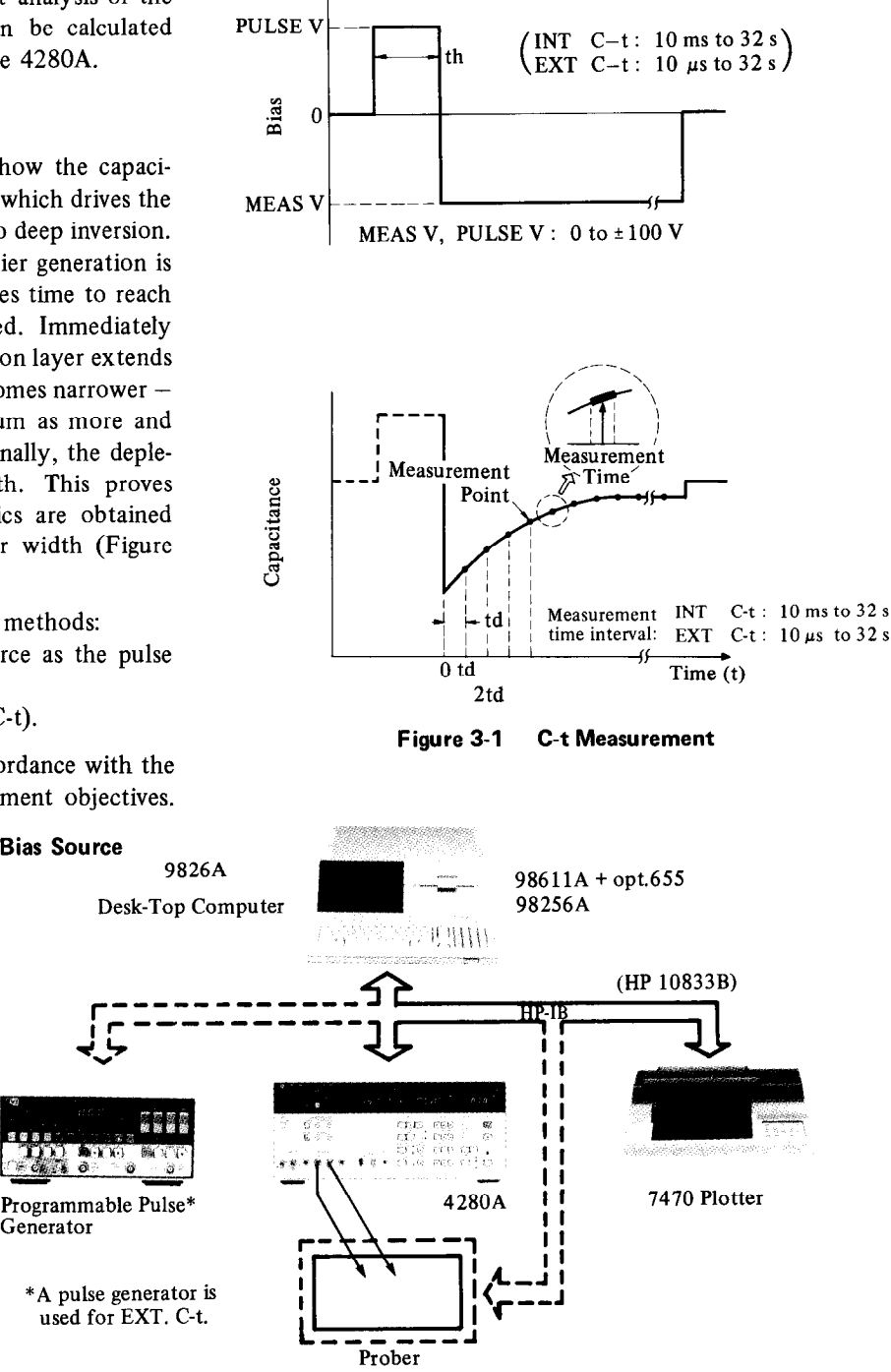

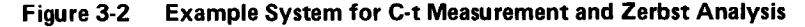

#### ( Example of Measurement)

Figure 3-3 shows C-t characteristics for an n-type MOS diode measured under the following conditions:

$$
PULSE V = 5 V
$$
  
MEAS V = -5 V  
NO OF RDNGS = 60  
th = 5 s  
td = 1 s

The MOS diode is forced into accumulation by applying a 5 V bias for 5 s then the bias is changed to  $-5$  V. 60 measurements are then made at intervals of 1 s.

Figure 3-4 shows a graph of 100 C-t measurements that were taken at intervals of 10 ms using the block mode data output (see page 1).

Data with 4-digit resolution can be obtained with td as short as 10 ms (with opt. OOl), so minute changes of capacitance can be resolved for accurate Zerbst analysis.

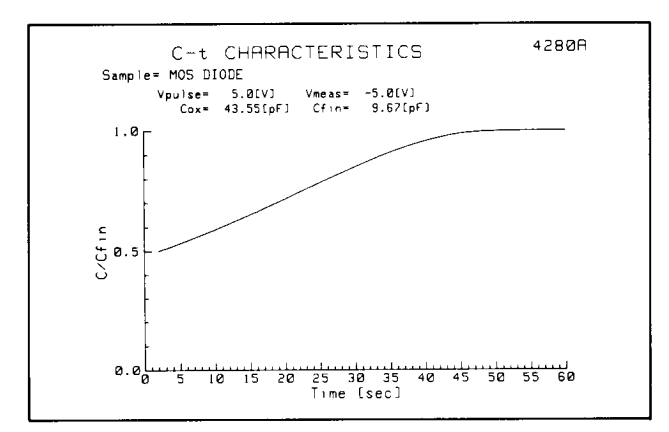

Figure 3-3 C-t Characteristics of a MOS Diode (INT C-t)

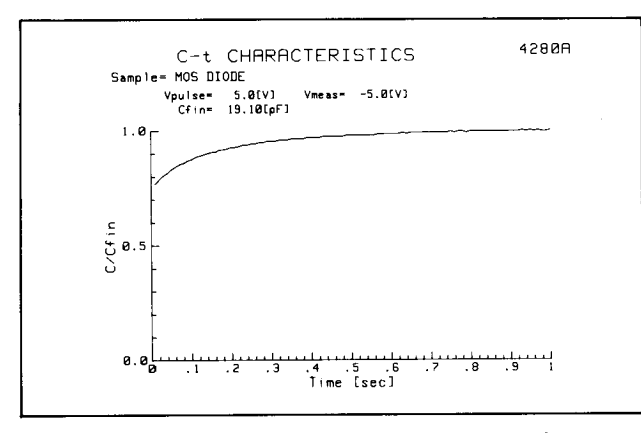

Figure 3-4 C-t Characteristics using the Block Mode  $(td = 10$  ms)

(2) C-t Measurement Using an External Bias Source By using a pulse generator with fast rise time, C-t characteristics with td  $\geq 10 \,\mu s$  can be obtained.

Connect the OUTPUT terminal of the pulse generator to the EXT BIAS terminal (EXT SLOW or EXT FAST)\*

of the 4280A as shown in Figure 3-5. Also connect the pulse generator's EXT INPUT terminal to the 4280A's SYNC OUTPUT terminal.

Match the pulse width of the pulse generator to that of the 4280A so a pulse bias synchronized with 4280A can be applied to the DUT. If the pulse generator has an EXT WIDTH function, then the pulse bias width can be set equal to th. (The HP 8112A Programmable Pulse Generator has this function.)

\*EXT SLOW: td  $\geq 200 \,\mu s$ EXT FAST:  $\text{td} \geq 10 \,\mu\text{s}$ 

#### ( Example of Measurement )

In this example, an HP 8112A Programmable Pulse Generator is used as an external pulse bias source for measuring the C-t characteristics of a MOS diode. Set the 4280A and 8112A as follows:

 $• 4280A$ 

Measurement Function: C-t Measurement Speed: MED Connection Mode: CN 13 (EXT FAST C-t)

Parameter NO OF RDNGS: 50 th: 1 ms td:  $10 \mu s$ 

8112A

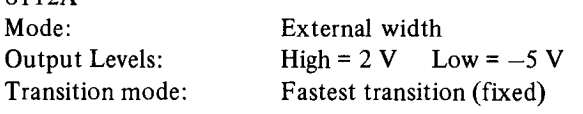

Figure 3-6 shows C-t measurement results obtained under these test conditions. Even fast C-t characteristics can be measured reliably. Figure 3-7 shows the connections for EXT FAST C-t measurement (see page 15 for details about connection).

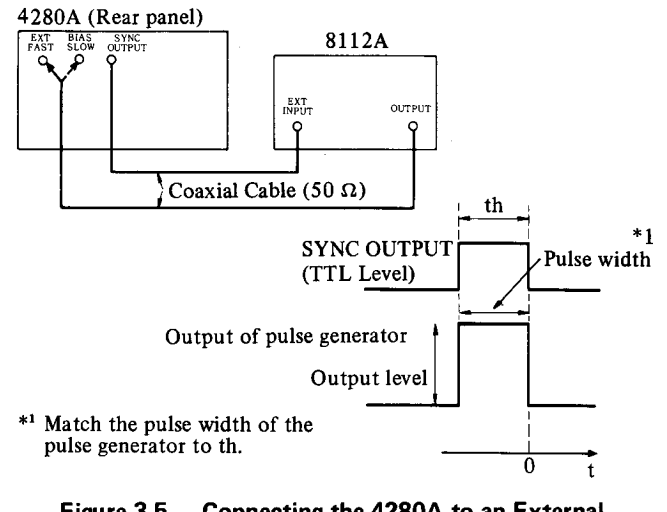

Figure 3-5 Connecting the 4280A to an External Bias Source

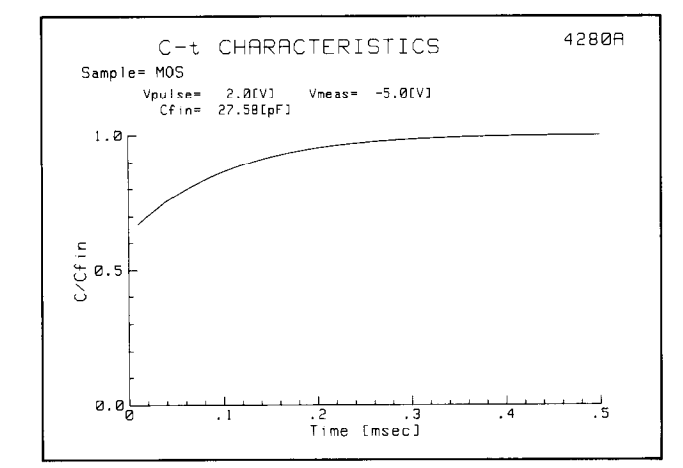

Figure 3-6 Measurement Results for a MOS Diode in the EXT C-t Mode (td = 10  $\mu$ s)

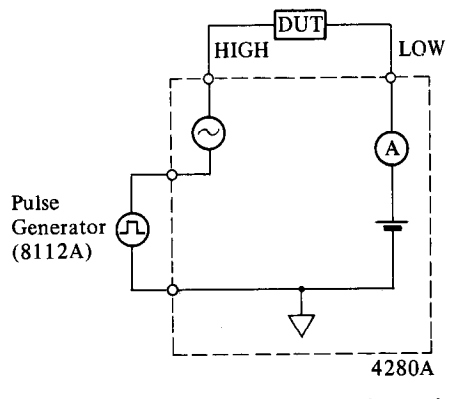

Figure 3-7 Connection Mode (CN13)

#### 3. 2 Zerbst Analysis

Figure 3-8 shows the Zerbst characteristics obtained by analyzing the C-t characteristics shown in Figure 3-3. The minority carrier lifetime, rgeff, and the surface generation velocity, So are calculated from Zerbst characteristics.

Zerbst characteristics can be obtained by plotting the following data.

$$
\frac{\text{Cfin}}{\text{C}} - 1 \qquad \text{VS} \qquad -\frac{d}{dt} \left(\frac{\text{Cox}}{\text{C}}\right)^2
$$
\n
$$
\text{(X axis)} \qquad \qquad (\text{Y axis})
$$

where

C is the measured capacitance, in Farads;

Cfin is the final (equilibrium) capacitance, in Farads;

Cox is the capacitance of the oxide layer, in Farads.

First, approximate the middle part of the Zerbst curve as a straight line and determine the slope (m) and the y-axis intercept  $(\triangle)$ . rgeff and So are obtained from the following equations:

$$
\tau \text{geff} = 2 \cdot \frac{\text{ni}}{\text{Nsub}} \cdot \frac{\text{Cox}}{\text{Cfin}} \cdot \frac{1}{m} \qquad [s]
$$

$$
So = \frac{1}{2} \cdot \frac{Nsub}{ni} \cdot \frac{\epsilon_{si} \cdot \epsilon_0 \cdot A}{Cox} \cdot \Delta \qquad [cm/s]
$$

#### Sampling Mode Measurement

High-resolution C-t measurement can be made in the sampling mode even when the measurement time interval (td) is as short as  $10 \mu s$ .

This figure shows how the 4280A makes repeated measurements with a very short sampling at  $t = k \cdot td$  (k = 1,  $2, \ldots$ ). Usually the sampling time ts is  $1/5$  of k $\cdot$ td. Next the integrator circuit of the dual-slope  $A/D$  convertor of the 4280A is charged repeatedly (at each sample) until the total of ts reaches the integration time (tm) of an ordinary measurement method (such as the INT C-t measurement). The  $C(G)$  measurement is made with an resolution of 3 to 4 digits.

For example, when the measurement speed is FAST and td is 10  $\mu$ s, at k = 1 (t = 10  $\mu$ s),

ts =  $2 \mu s$ Number of samples = 500 at  $k = 20$  (t = 200  $\mu s$ ) then, ts =  $40 \mu s$ Number of samples = 25

The number of samples decreases as  $t$  (= k  $\cdot$  td) increases because the sampling time (ts) can be set larger as t increases. The number of samples is set automatically to the

most suitable value for each measurement,  $t (= k \cdot td)$ . This increases the efficiency of measurement, another advantage of this method.

The sampling mode permits measurement of even very fast C-t characteristics, so fast that they couldn't be measured until now. Even phenomena with very short time constants can be evaluated by the 4280A.

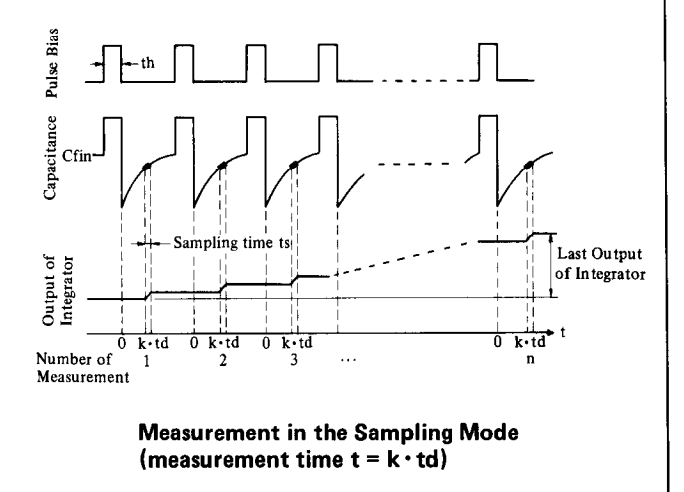

where

ni is the intrinsic carrier concentration, per  $cm<sup>3</sup>$ ; Nsub is the impurity concentration in the substrate,  $\epsilon_{si}$  is the dielectric constant of Si (equals 11.7);

- $\epsilon_0$  is the permittivity of free space,  $(8.854 \times$  $10^{-14}$  F/cm) and
- A is the area of the gate, in  $cm<sup>2</sup>$ .

From Figure 3-8 we obtain

m  $\approx$  2.999,  $\Delta \approx 0.2956$  $Cox = 43.55$  pF, Cfin = 9.67 pF, Nsub =  $1.406 \times 10^{15}$  cm<sup>3</sup> (See page 8.)

And also

```
rgeff = 1.625 \times 10^{-5} s
(T = 293 \text{ K}, \text{ A} = 0.001 \text{ cm}^2)\text{So} = 6.498 \times 10^{-1} \text{ cm/s}
```
A computer can be used with the HP 4280A to obtain rgeff and So more easily.

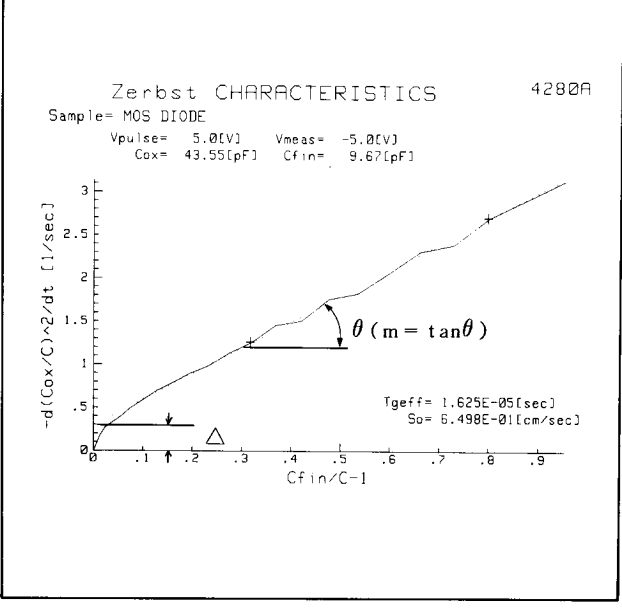

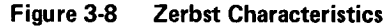

## 4. DOPING PROFILE EVALUATION

The doping profile of a MOS structure can be obtained from C-V measurement results. The width of the depletion layer and the change in capacitance with applied bias voltage depend on doping concentration. The doping profile is calculated from the following equations:

$$
N(W) = \frac{2}{q \cdot \epsilon_{si} \cdot \epsilon_0 \cdot A^2} \left[ \frac{d}{dv} \left( \frac{1}{C^2} \right) \right]^{-1}
$$

$$
W = A \cdot \epsilon_{si} \cdot \epsilon_0 \left( \frac{1}{C} - \frac{1}{Cox} \right)
$$

where

 $C<sub>1</sub>$  is the measurement capacitance, in Farads; and W is the depth, in cm.

The 4280A's internal dc bias can be set between  $-100$  V to +lOOV, so heavily doped substrates can be characterized. Reliability of results are enabled by the 428OA's high accuracy (best 0.1%) in measuring capacitance.

### 4. 1 Doping Profile Measurement

The 4280A can be used in any of three ways to make C-V measurements. In each method, the doping profile is computed from C-V data using an HP-IB controller.

- (1) C-V measurement using  $\sim$  mode
- (2) Pulsed C-V measurement

(Pulse bias is controlled by a computer program.) (3) Pulse C-V measurement in C-t mode

(Pulse bias is controlled by a computer program.)

Method (1) uses C-V measurement as explained in chapter 2. The pulsed C-V techniques of (2) and (3) extend the depletion layer more deeply so that doping concentration is measured deeper in the substrate.

In method (2), the pulse bias is generated with the internal bias source in the  $( == )$  mode and measurements are made as shown in Figure 4-l. If the capacitance is measured in pulsed C-V measurement as soon as possible after pulse bias is applied and before the inversion layer is formed, then the doping profile can be evaluated deeper in the substrate. Thus, the shorter the bias settling time and measurement time are, the better.

The settling time of the interval bias source (99.9%) for the 4280A is about  $(0.05 \cdot \Delta V + 1.7)$  ms (e.g. -5 V  $\rightarrow$  5 V takes about 2.2 ms). It takes about 15 ms to measure capacitance with 3-l/2-digit accuracy, so this measurement is usually made before the inversion layer forms.

If the inversion layer forms within several ms, method (3) is the best choice (pulsed C-V measurement in the EXT C-t mode). Set the parameters for EXT C-t measurement (refer to 3. 1) as follows:

- i) th is the accumulation time (see Figure 4-l.)
- ii) td is the wait time (see Figure  $4-1$ .)
- iii) NO OF RDNGS is set to 1.

This makes the pulsed C-V measurement possible in the EXT C-t mode, just as in method (2). The pulse bias level is set under HP-IB control. Using a pulse generator with fast rise time, the wait time and the measurement time can be shortened to 10  $\mu$ s and 2  $\mu$ s. (See page 11 for the EXT FAST C-t mode and td =  $10 \mu s$ .) Therefore doping concentration can be measured deep in the substrate even in devices with fast responses.

Figure 4-2 shows the doping profile for a MOS diode obtained by method (2). In this measurement, the connection shown in Figure 2-3 is used.

Figure 4-3 shows the doping profile of a MOS diode measured under the following test conditions, using the system shown in Figure 4-4 and method (3).

Measurement Function: C-t Measurement Speed: MED Connection Mode: CN13 (see the page 15)

Parameters

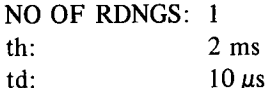

. 8112A Mode: External width

Output Level: Vacc, Vinv, and Bias step are set by HP-IB control (Figure 4-1 shows the Vacc, Vinv, and bias step.)

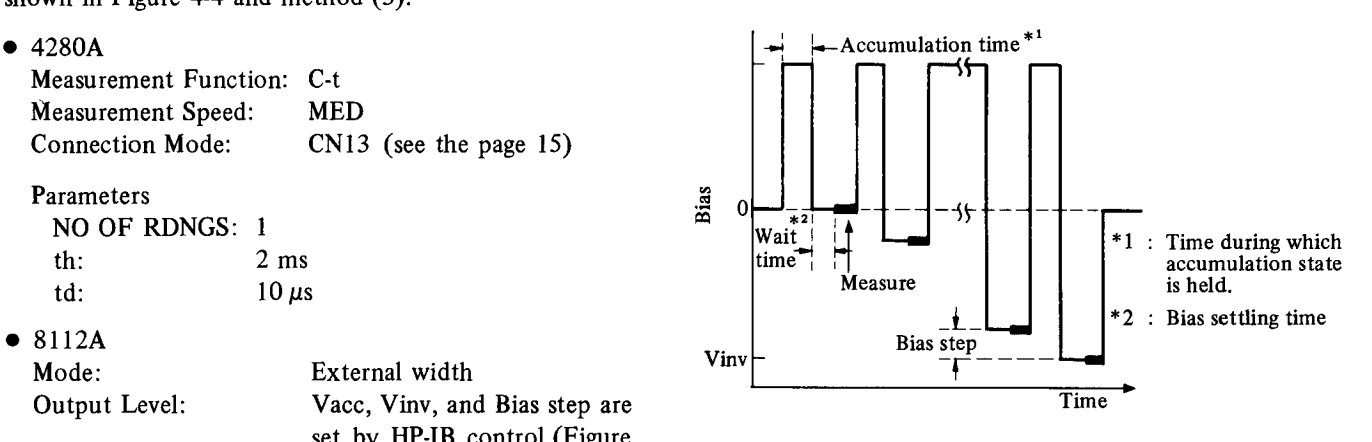

Figure 4-1 Pulsed C-V Measurement

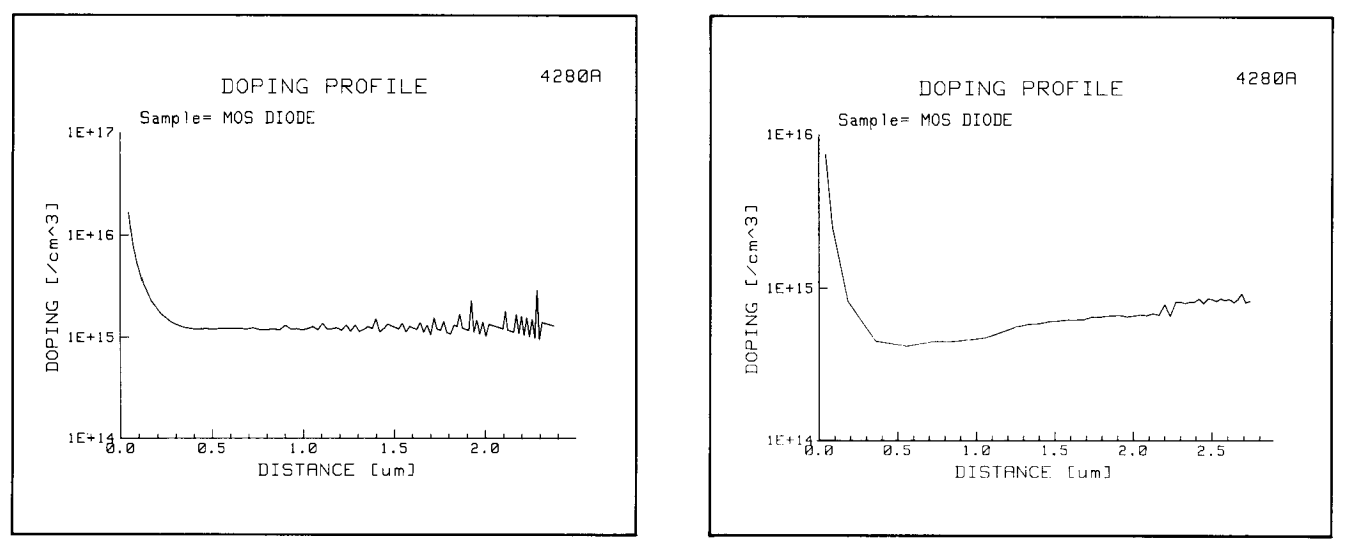

Figure 4-2 Doping Profile

Figure 4-3 Doping Profile (EXT C-t Mode)

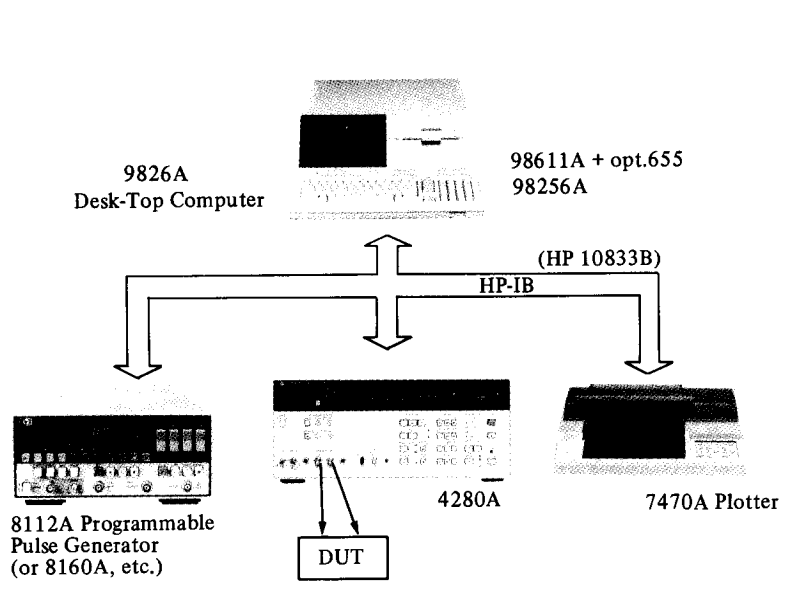

Figure 4-4 Example System for Doping Profile Measurement in the EXT C-t Mode

### <Appendixes>

#### I. Evaluation of pn Junction Capacitance **Characteristics**

The pn junction is as important as MOS as a basic IC element. Many pn junction parameters, such as impurity concentration, and built-in potential, can be obtained from the C-V characteristics obtained by the HP4280A.

The following two models are valid for pn junctions.

#### (I) Abrupt pn Junctions

An abrupt pn junction is formed when the impurity concentration changes abruptly at the junction from acceptor impurities  $(N_A)$  to donor impurities  $(N_D)$ . This is shown in Figure I-1. Especially, if  $N_A \gg N_D$  (or  $N_A \ll N_D$ ), then a one-sided abrupt junction,  $p^+$  -n (or  $p-n^+$ ), is obtained.

#### (2) Linearly Graded pn Junctions

A linearly graded pn junction is formed when the impurity concentration changes linearly near the junction from  $N_A$  to  $N_D$ . Figure I-2 shows one example.

The abrupt junction is usual for shallow diffused pn junctions, and the linearly graded junction for deep diffused pn junctions. Also, the metal-semiconductor contact in a Schottky junction is identical to the one-sided abrupt junction using the abrupt approximation.

Table I-l shows the theoretical equations describing C-V characteristics of each model and shows how to calculate parameters.

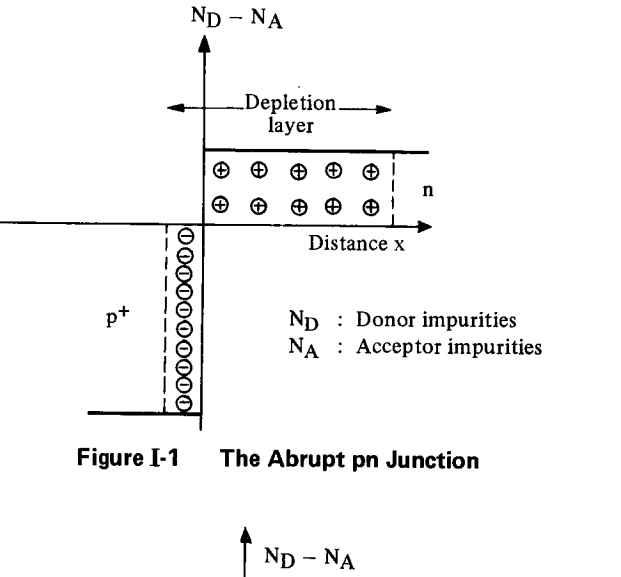

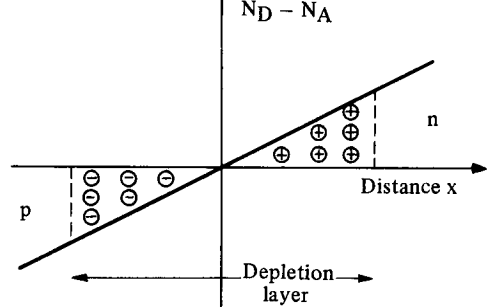

Figure I-2 The Linearly Graded pn Junction

|                                                 |                   | Abrupt pn Junction (one-sided)                                                                                                    | <b>Linearly Graded pn Junction</b>                                                         |
|-------------------------------------------------|-------------------|----------------------------------------------------------------------------------------------------|--------------------------------------------------------------------------------------------|
|                                                 |                   | $C = \sqrt{\frac{q \cdot \epsilon_s \cdot N_{sub}}{2 (V_{bi} + V)}}$ per unit area                                                                                     | $C = \left[ \frac{q \cdot a \cdot \epsilon_s^2}{12 (Vbi + V)} \right]^{1/3}$ per unit area |
| Theoretical Equation<br>for C-V characteristics |                   | Ωr<br>$\frac{1}{C^2} = \frac{2}{0.66 \cdot \text{N} \sinh} (Vbi + V)$                                                                                                  | or<br>$\frac{1}{C^3} = \frac{12}{9 \cdot 3 \cdot 6^2}$ (Vbi + V)                           |
|                                                 |                   | where                                                                                                    |                                                                                            |
|                                                 |                   | C<br>is the capacitance of depletion layer, in Frads;<br>V<br>is the reverse bias, in Volts;<br>is the impurity concentration of substrate per cm <sup>3</sup><br>Nsub |                                                                                            |
|                                                 |                   | $(If N_A \gg N_D, then Nsub = N_D.);$<br>is the built-in in potential, in Volts;<br>Vbi<br>is the impurity gradient, per $cm4$ ;<br>a                                  |                                                                                            |
|                                                 |                   | is the semiconductor permittivity, in Frads per cm; and<br>$\epsilon_{\rm c}$<br>is the magnitude of electronic charge, in Coulombs.<br>q                              |                                                                                            |
| Parameters obtained from C-V Characteristics    | Vbi<br>Nsub or a  | By graphing V (x-axis) vs $1/C^2$ (y-axis)                                                                                                    | By graphing V (x-axis) vs $1/C^3$ (y-axis)                                                 |
|                                                 |                   | Nsub = $\frac{2}{0.66 \cdot m}$ [ 1/cm <sup>3</sup> ]                                                                                                    | a = $\frac{12}{0.6 \text{ s}^2 \cdot \text{m}}$ [ 1/cm <sup>4</sup> ]                      |
|                                                 |                   | Vbi = $\frac{\Delta}{m}$ [ V ]                                                                                                    | Vbi = $\frac{\Delta}{m}$ [ V ]                                                             |
|                                                 |                   | where                                                                                                    | where                                                                                      |
|                                                 |                   | m is the slope, and $\Delta$ is the intercept<br>of y-axis.                                                                                                    | m is the slope, and $\Delta$ is the intercept<br>of y-axis.                                |
|                                                 | Doping<br>Profile | N (W) = $\frac{2}{q \cdot \epsilon_8 \cdot A^2} \left[ \frac{d}{dv} \left( \frac{1}{C^2} \right) \right]^{-1}$                                                         | Cannot be determined from C-V<br>characteristics.                                          |
|                                                 |                   | $1/cm3$ ]                                                                                                    |                                                                                            |
|                                                 |                   | $W = \frac{A \cdot \epsilon_s}{C}$<br>$\lceil$ cm $\rceil$                                                                                                    |                                                                                            |
|                                                 |                   | where A is the area of the gate in $cm2$ .                                                                                                    |                                                                                            |

Table I-1 Evaluation of pn Junction Capacitance

### II. Connection Mode (CONN MODE)

4280A has 14 connection modes (CONN MODE), which are selected according to the DUT and measuring system.

(1) Connection Mode for Measurement of floating or grounded DUT using internal or external BiasSource

Figure II-1 (a) and (b) show the CONN MODE for measurement of floating DUT and grounded DUT using the internal bias source. Also, Figure II-2 shows CONN MODE for fast measurement of C-t characteristics. (EXT FAST C-t: measurement time interval, td  $\geq 200 \,\mu s$ ) using an external bias source (pulse generator) for both floating and grounded DUTs.

### (2) Connection Mode for more accurate Measurement, using External Error Correction

Figure II-3 (a) shows the distribution of the stray admittances and residual impedances (due to probes, etc.) that exist in most measuring systems. Figure  $II-3$  (b) is the equivalent circuit of (a). It is possible to measure the residual impedances using CONN MODE (CN21 to 23) then to eliminate residuals using a computer.

This will result in a more accurate measurement of the admittance of a DUT.

#### (3) Connection Mode for fast Measurement of C-t **Characteristics**

b

When very fast C-t characteristics are obtained, the measurement time interval td may be as short as  $10 \mu s$  (EXT) FAST C-t). In this case, use CONN MODE CN13 (shown in Figure II-4), which bypasses the  $4280A$ 's filter circuit. This allows fast pulse bias to be applied and permits C-t measurement with td as short as  $10~\mu s$  to be performed.

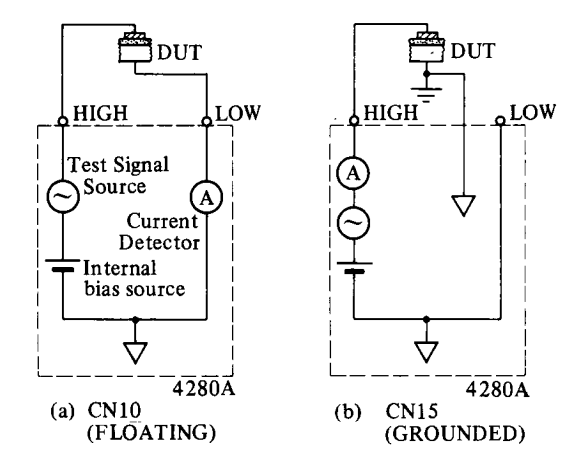

Figure II-I Connection for Measurements on Floating and Grounded DUTs

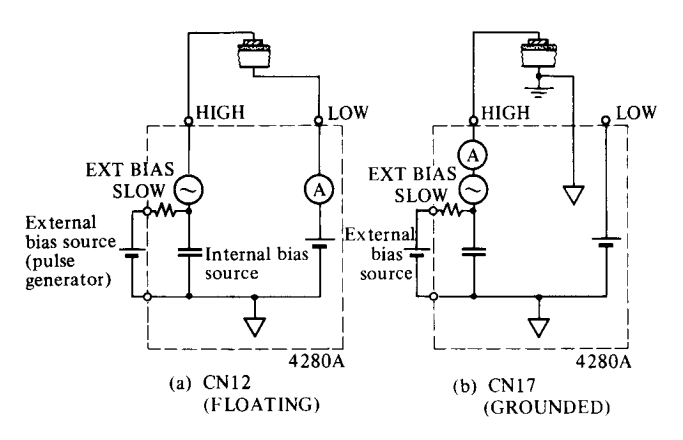

Figure II-2 Connection for EXT SLOW C-t Measurement (td  $\geq$  200  $\mu$ s)

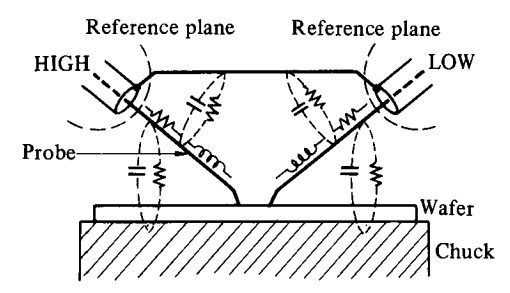

(a) Distribution of Stray Admittance/Residual Impedance

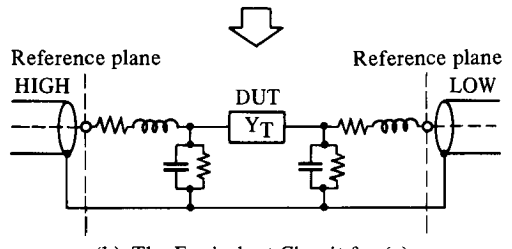

(b) The Equivalent Circuit for (a)

Figure  $II-3$  Errors in a Measurement System

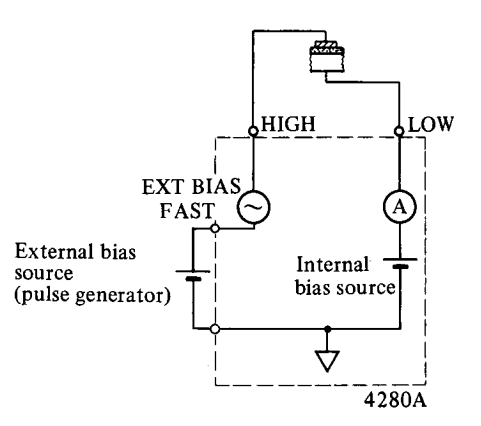

Figure II-4 Connection for EXT FAST C-t Measurement (CN13)

#### IIL Sample Program

Shown below are flow chart (Figure III-1) and listings of the two programs that are used in this application note (Refer to 2.1 of page 6 and 3.1 (1) of page 9).

(1) Program for C-V characteristics measurement

(2) Program for C-t characteristics measurement

These programs must be run using the measurement systerns shown in Figures 2-1 and 3-2 (a pulse generator is not needed).

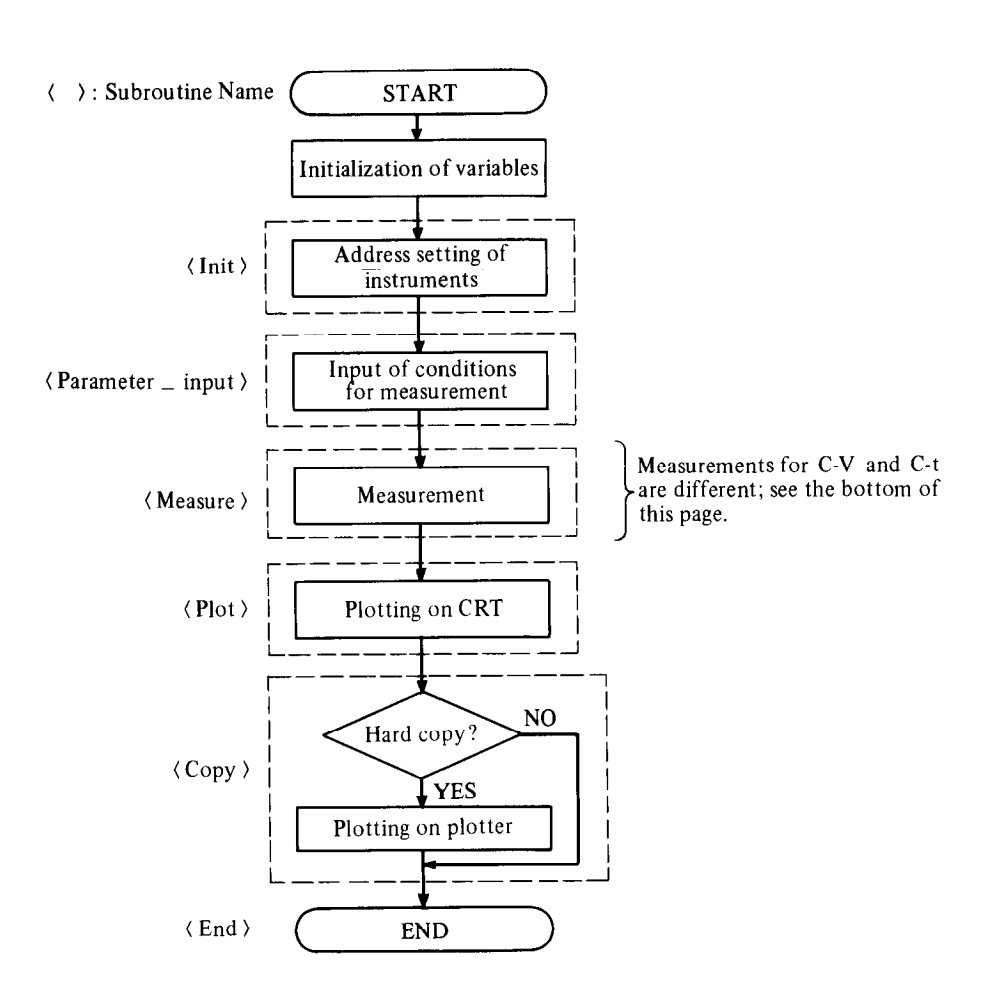

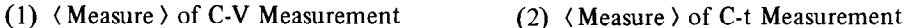

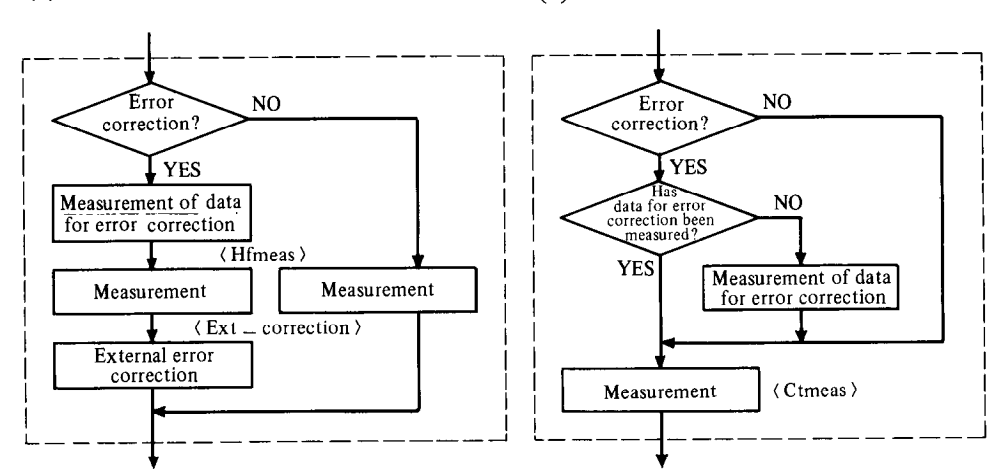

Figure III-1 Flow Chart of C-V/C-t Programs

```
(1) C-V Measurement Program
```

```
10<sub>o</sub>C-V MEASUREMENT
                                                at 1MHz
                   BINARY FORMAT TRANSMISSION
20
         OPTION BASE 1
30
          DIM Bias (501), Val1 (501), Val2 (501), Val3 (501)
40
         DIM S(501), F$[100]<br>DIM Sample$[21]
50
60
žŏ
          GOSUB Init
\mathbf{8}\, \mathbf{0}GOSUB Parameter_input
90
100GOSUB Measure
110
          GOSUB Plot
120GOSUB Copy
130GOSUB End
140
150.<br>! ********** SUB(Init) *********************
160
170 Init:
         PRINTER IS 1<br>S_code=7
180
                                       \vdash CRT
          S_code=7 | SELECT CODE<br>Rddress_4280=17 | 4280A ADDRESS
190200210
220\frac{5}{2}30
          ! ********** SUB(Parameter_input) **********
240250260 Parameter_input:
                                           \mathbf{L}220
         BEEP
          PRINT "ENTER THE FOLLOWING PARAMETERS.
                                                                                                              THEN PRESS CONT."
280
         PRINT "ENTER THE FULLOWING PIRENT.<br>TAPUT "START_V (V) (-100 TO 100V)",Vstart<br>INPUT "STOP_V (V) (-100 TO 100V)",Vstop<br>INPUT "STOP_V (V) (0 TO 200V)",Vstop<br>INPUT "STOP_V (V) (0 TO 200V)",Vstop<br>Natata<=JNT(-RBS(Vstop-Vstart)/
290
300
310320
330
               BEEP<br>DISP " NUMBER OF DATA EXCEEDS 501."
340
350
               PAUSE
360
               BEEP<br>DISP "INCREASE STEP_BIAS."
320
380
         UISF TINCREMSE STEP_BIMS."<br>PAUSE<br>GOTO 310<br>INPUT "HOLD TIME [s] (3ms TO 650s)",Hold_t<br>INPUT "STEP DELAY TIME [s] (3ms TO 650s)",Delay_t
390
400410420
430
440
            PRINT CHR$(12)
           PRINT "START_V=";Vstart;"[V]"<br>PRINT "START_V=";Vstap;"[V]"<br>PRINT "STEP_V=";Vstap;"[V]"<br>PRINT "HOLD TIME=";Hald_t;"[s]"<br>PRINT "HOLD TIME=";Hald_t;"[s]"<br>PRINT "STEP DELAY TIME=";Delay_t;"[s]"
450
460
470480
490
500
            BEEP
            INPUT "CHRNGE SWEEP PARAMETERS ? (YES=1,NO=0)",Change
510
            PRINT CHRACE SWEET FRAMME
520
530
540
          INPUT "SELECT CABLE LENGTH (Om=0,1m=1,0-5m=2) ", Length
550The structure and the structure of the structure of the structure of the structure of the structure of the structure of the structure of the structure of the structure of the structure of the structure of the structure of 
560<br>570
          IF Range-1 THEN Man-1<br>IF Range-1 THEN Man-1<br>IF Range-0 THEN Man-1<br>INPUT "ERROR CORRECTION ? (YES-1, NO-0)", Zoff
580
590
600
610
          RETURN
620
630
           .<br>! ********** SUB(Measure) *******************
640
650 Measure:
          ssure:<br>
1 <<< CLERR 4280A<sup>3</sup>>>><br>
OUTPUT Cmeter80;"FN1,RA1,LE1,CE1,MS2,SL2,IB1,TR1"<br>
OUTPUT Cmeter80;"FN1,RA1,LE1,CE1,MS2,SL2,IB1,TR1"<br>
OUTPUT Cmeter80;"FN0,V00,BL0,MD0,MA0,DC0,DG0,FL,AS,BC,IS0,TE0"<br>
1 <<< ERROR CORRECTION 
660
620
680
690
700
710IF Length=3 THEN
720<br>730
               BEEP<br>DISP "CONNECT NOTHING TO HIGH CABLE. THEN PRESS CONT."
                PAUSE
740<br>750Findstable, R_m, R_a, Func, M_s, S_1, Ibias, Conn)<br>CALL Set80(Cmeter80, Length, Man, Range, 1, 2, 2, 2, 10)<br>OUTPUT Cmeter80;"TR3"<br>OUTPUT Cmeter80;"CA"
760<br>770780<br>790WAIT .5<br>ENTER Cmeter 80; Yay4, Yax1
800
810
                BEEP
               DISP "CONNECT HIGH CABLE, THEN PRESS CONT."
820
830
                PAUSE
          FND TF
840
850
860
           BEEP
           DISP "CONNECT NOTHING TO TEST FIXTURE. THEN PRESS CONT."
870
880PAUSE
          <sup>1103</sup><br>
1 Set(Cable, R_m, R_a, Func, M_s, S_l, Ibias, Conn)<br>
CALL Set80(Cmeter80, Length, Man, Range, 1, 2, 2, 2, 10)<br>
0UTPUT Cmeter80;" TR3"<br>
0UTPUT Cmeter80;" 20"
890
900
510920
           WAIT .5<br>ENTER Cmeter80;Zy1,Zx1
930
940
950
960
           GOSUB Hfmeas
970
           IF Zoff#1 THEN GOSUB Ext_connection
980
990
```

```
1000 Cmin=1.E+99
1010 \, \text{Cox} = 01020
1020 -<br>1030 FOR I=1 TO Ndata<br>1040 - IF Val1(I)<Cmin THEN Cmin=Val1(I)<br>1050 - IF Val1(I)>Cox THEN Cox=Val1(I)
1060 NEXT I
       RETURN
1070
1080
        .<br>! --- SUB(Hfmeas) ---------------------------
1090 -1100
1110 Hfmeas: !
1120
1130BEEP
\frac{1130}{1150}DISP "CONNECT DUT. THEN PRESS CONT."
       PAUSE
       INPUT "ENTER SAMPLE NAME, (<20 Characters)", Sample$
11601170
        KKK C-V/G-V MEASURE >>>
1180: Set (Cable, R_m, R_a, Func, M_s, S_1, Ibias, Conn)<br>CALL Set80(Cmeter80, Length, Man, Range, 1, 2, 2, 2, 10)
1190
120012101220 OUTPUT Cmeter80;"CEO, BN"
12301240CALL Para80(Cmeter80,Vstart,Vstop,Vstep,Hold_t,Delay_t)
1250
1260 OUTPUT Cmeter80;"MF?"
1270 ENTER Cmeter80;F$<br>1270 ENTER Cmeter80;F$ (1959)121)
       vstart=vHL(r*irus(r*, rs )+2)<br>Vstop=VAL(F*IPOS(F*,"PP")+2))<br>Vstep=VAL(F*IPOS(F*,"PE")+2))
12901300
       Ndata=-INT(-RBS(Vstop-Vstart)/Vstep)+1
1310
1320CALL Sweep80(Cmeter80,3,1)
1330
1340
       .<br>! <<< DATA READING by BINARY FORMAT >>><br>DISP "MEASUREMENT IN PROGRESS"
1350
1360
       FOR I=1 TO Ndata<br>FOR I=1 TO Ndata<br>ENTER Cmeter80 USING "#,B,W,W,W";S(I),Val1(I),Val2(I),Val3(I)
1370
1380
       NEXT I
1390
1400
1410! <<< CONVERT DATA to ASCII FORMAT >>>
1420 FOR I=1 TO Ndata
       1430
1440
1450
          Power *BINAND(S(I), 7)
1460
1470
          if Power=1 THEN<br>GOTO 1640
14801490
          END IF
1500
1510IF Power = 2 THEN
1520
             C_power=C_power+1<br>G_power=G_power+1
1530
1540
1550GOTO 1640
1560<br>1570
           END IF
          IF Power=4 THEN<br>C_power=C_power+2<br>G_power=G_power+2
15801590
1600
1610
              GOTO 1640
           END IF
1620
16301640
          IF BIT(S(I), 3)=1 THEN | 10000 counts
1650
          C_power=C_power-1<br>G_power=G_power-1<br>END IF
1660
1670
1680
1690
       \mathbf{I}Vali(I)=Vali(I)*10^C_power
1700
1710Va12(I) = Va12(I) * 10^{\circ}G power
1720
1730NEXT I
1740
1750 IF Vstart>Vstop THEN Vstep=-Vstep
1760
1760 :<br>1770 FOR I=1 TO Ndata<br>1780 - Bias(I)=Vstart+(Val3(I)=1)*Vstep
        NEXT I
1790
       IF ABS(Bias(Ndata))>ABS(Vstop) THEN Bias(Ndata)=Vstop
1800
1810
1820 RETURN
1830 |<br>1840 | --- SUB(Ext_correction) -----------------
1840 - 1222 Strandard II<br>1850 Ext_correction: 1<br>1860 IF Length=1 THEN<br>1880 - Pix=1.002024<br>1890 - 01x=1.095
                                            ! Length=Om
           Q1y=4.809150<br>R1x=1.000001
1900
1910
           R1y=2.404563E-4
1920
1930
        END IF
1940
1950IF Length=2 THEN
                                            ! Length=1m
           P1x=1.006106<br>P1y=-1.005985E-31960
1970
           01x = 1.6312<br>01y=8.298077<br>R1x=1.000001
1980
1990
2000
```

```
2010 R1y=4.166008E-4<br>2020 END IF
2030
         IF Length=3 THEN
                                                  : Length=0-5m
2040
2050
               .<br>Yax≖Yax1∶
2060
              Yay*Yay1*2*PI*1.E+6
2020
2080
2090
               Zox = 2860.6381
              Zov = -444, 287892100<br>2110= 20y==+++,20103<br>|Yaxy=Yax*Yax=Yay*Yay<br>|P1x=1-Yaxy*Zox+2*Yax*Yay*Zoy<br>|P1y=-Yaxy*Zoy-2*Yax*Yay*Zox
2120
2130
            01x=2*(Zox*Yax-Zoy*Yay)+.283<br>01x=2*(Zox*Yax-Zoy*Yay)+.283
214021502160R1x = 1 + .283*Ya x2170
         R<sub>1y</sub> = .283*Yay
2180
2190
2200
         7x = 7x1Zy = Zy1 * 2 * P1 * 1 . E + 62210\frac{2220}{2230}W = 2*PI * 1.E + 6\frac{2240}{2250}REFP
         DISP "EXTERNAL ERROR CORRECTION IN PROGRESS"
2260
         FOR I=1 TO Ndata<br>Ymx=Val2(I)
222022802290
             Ymy=Vall(I)*W
2300
            A*R1x*Ymx-R1y*Ymy<br>B*R1y*Ymx+R1x*Ymy
2310P=Riy==GO1x*Ymx=O1y*Ymy)<br>D=P1y=CO1x*Ymx=O1y*Ymy)<br>Cedd=C*C+D*D
2320
2330
2340
             Ytx=(AXC+BXD)/Codd<br>Yty=(BXC+BXD)/Codd
2350
2360
2370
             V = 12(1) = Ytx - 2x2380<br>2390
             Val1 (1) = (Yty-Zy) /W2400
         NEXT I
         RETURN
2410
2420\mathbf{I}.<br>↑ ********** SUB(Plot) *********************
2430
2440
2450 Plot:
                              \mathcal{A}PTOT:<br>|ALPHA|OFF<br>|GCLEAR
\frac{2460}{2470}2480
          GINIT
          GRAPHIC'S ON
2490
 2500
          GOSUB Cu_plot
2510
          RETURN
2520
 25302540 + ***<br>2550 Copy:
                   \mathbb{R}2560
          BEEP
          INPUT "NEED HARD COPY ? (YES*1,NO*O)",C∨copy
2520
         IF Cycopy=1 THEN<br>BEEP
 2580
 2590
                  INPUT "ENTER PLOTTER ADDRESS.", Plotter
2600
                  BEEP<br>DISP "PRESS CONT TO START THE PLOT."
 2610
2620
                  PAUSE
 2630
                  PHOSE<br>Plotter=S_code*100+Plotter<br>PLOTTER IS Plotter,"HPGL"
 2640
2650
                  GOSUB Cv_plot
 2660
 2670
                 PENUP
         END IF
 2680
 2690
          RETURN
2700
          \frac{1}{2} ++- SUB(Cv_p)ot) ++++++++++++++++++++++++
 27102720 Cv_plot:<br>2730 FRAME
         Fruit<br>IF ABS(Vstop))=ABS(Vstart) THEN | Xmax1=INT(ABS(Vstop))<br>IF ABS(Vstop)\ABS(Vstart) THEN | Xmax1=INT(ABS(Vstart))
 2740
 2250
 2760
 2770
          IF (Xmax1 MOD 1) = O THEN
 2780
             \timesma\times =\timesma\times1
 2790
         ELSE
 2800
             \timesma\times = \timesma\times1 + 1
          END IF
 2810END IF<br>
! <<< C-V PLOT >>><br>
WINDOM -Xmax,Xmax,0,1<br>
AXES Xmax,1,-Xmax,0,2,5,4<br>
MOVE Bias(1),Val1(1)/Cox<br>
FOR I=1 TO Ndata
 2820
 2830
 2840
 2850
 2860
 2870
            DRAW Bias(I), Val1(I)/Cox
          NEXT I<br>LINE TYPE 6
 2880
 2890
          MOVE 0,0<br>DRAW 0,1<br>LINE TYPE 1
 2900
 29102920
 2930
 2940
             \leftarrow X-AXIS \rightarrowCLIP OFF<br>CSIZE 4,.6
 2950
 2960
 2970
          LORG<sub>6</sub>
         LORG 6<br>IF Kmax(*10 THEN Xstep=1<br>IF (10(Xmax) RND (Xmax(*50) THEN Xstep=10<br>IF (50(Xmax) RND (Xmax(*100) THEN Xstep=20<br>FOR I=0 TO Xmax STEP Xstep
 2980
 2990
 3000
 3010
```

```
3020
             MOVE 1,-.005<br>LABEL USING 3190;I
3030
3040CLIP ON
             DRAW I,.03<br>DRAW I,.03<br>MOVE I+Xstep/2,0
3050
3060DRAW I+Xstep/2,.015
3070
3080
3090
          NEXT I
          FOR I.O. TO -Xmax STEP -Xstep<br>MOVE I,-.005<br>LABEL USING 3190;I
3100
311031203130<br>3140CLIP ON
             CLIP ON<br>DRRW I,.03<br>MOVE I-Xstep/2,0<br>DRRW I-Xstep/2,.015<br>CLIP OFF
31503160
31703180
         NEXT I
          TMAGE K
3190
             Y - A XIS >3200
         LORG 2<br>FOR I=0 TO 1 STEP .5
3210
3220MOVE -Xmax*1.15,I<br>MOVE -Xmax*1.15,I<br>LABEL USING 3250;I<br>IMAGE 2.D
32303240
32503260
        NEXT I
        NEXT I<br>! < X,Y-LABEL ><br>CSIZE 5,.5<br>MOVE 0,-.06<br>LORG 6
3270
32803290
3300
          LABEL "BIAS [Volt]"
3310
3320
3330
         MOVE -Xmax *1.17, .5
3340
        DEG<br>LDIR 90
3350LORG 4<br>LORG 4<br>LABEL "C⁄Cox"
3360
3370
         LDIR 0
3380
3390
             << I AREL TNG >>3400
3400 | <<< LABELING >>><br>3410 VIEWPORT 0,140,0,100<br>3420 WINDOW 0,140,0,100<br>3430 MOVE 130,95<br>3440 CSIZE 5,.6<br>3440 LORG 4<br>3460 LABEL "4280A"<br>3470 MOVE 70,93<br>3480 CSIZE 6,.6<br>3490 LORG 4
3480 CSIZE 6,.6<br>3500 LORG 4<br>3500 LABEL "C-V CHARACTERISTICS"<br>3510 MOVE 5,85<br>3520 CSIZE 4.5,.5
3520 COLLETTER, 2001<br>3530 LDRG 1<br>3540 LABEL "Sample="&Sample$
3550
          MOVE 10,80
        LABEL USING 3570;Cox*1.E+12<br>IMAGE "Cox* ",3D.2D,"[pF]"
3560
3570
          RETURN
3580
3590
           .<br>! ********** SUB(End) **********************
3600
3610 End:<br>3620 DISP "<br>3630 PAUSE
                                                                   \simFND
3640
          END
3650
3660
                    3670
          3680
          .<br>! *** SUB(Para80) ***************************
3690
3700
          <sup>1</sup><br>SUB Para80(Cmeter80,Vstart,Vstop,Vstep,Hold_t,Delay_t)<br>OUTPUT Cmeter80;"PS";Vstart<br>OUTPUT Cmeter80;"PP";Vstop<br>OUTPUT Cmeter80;"PE";Vstop<br>OUTPUT Cmeter80;"PL";Hold_t<br>CUUTPUT Cmeter80;"PL";Hold_t<br>CUUTPUT Cmeter80;"PD";De
3710
3720
3730
37403750
3760
3770
          SUBEND
3780
3790*** SUB(Set80) ****************************
3800
          s<br>DIB Set80(Cmeter80,Cable,R_m,R_a,Func,M_s,S_l,Ibias,Conn)<br>OUTPUT Cmeter80 USING 3830;Cable,R_m,R_a,Func,M_s,S_l,Ibias,Conn<br>IMRGE_"LE",D,"RM",D,"RR",D,"FN",D,"MS",D,"SL",D,"IB",D,"CN",ID
3810
38203830
          SUBEND
3840
3850
           ! *** SUB(Sweep80) *************************
0886
3870
3880
          SUB Sweep80(Cmeter80, Mode, Sweep)
          OUTPUT Cmeter80;"BC"<br>OUTPUT Cmeter80 USING 3910;Mode,Sweep<br>IMAGE "TR",D,"SW",D<br>AMGE "TR",D,"SW",D
3890
3900
3910
          SUBEND
3920
3930
           .<br>! *** SUB(Bias80) ***************************
3940
3950
          SUB Bias80(Cmeter80,Dcv)
3960
          эрэ втавеоссметерно, посл.<br>DUTPUT Cmeter80 USING 3980; Dev<br>IMAGE "PV", SD.3DE<br>OUTPUT Cmeter80;"V01"<br>SUBEND
3920
3980
3990
4000
4010
           \mathbf{I}
```

```
(2) C-t Measurement Program
                 C-t MEASUREMENT
10<sub>1</sub>20
                 BLOCK MODE
\overline{30}OPTION BASE 1
         DIM Va11(680), T(680)<br>DIM Sample$[21]
4050
         COM Data_ready, Cmeter 80, S_code
60
70
\overline{80}GOSUB Init
90GOSUB Parameter_input
         GOSUB Measure
100
110GOSUB Plot
         GOSUB Copy
120130
140.<br>! ********** SUB(Init) *********************
150160 Init:
         nit:<br>PRINTER IS 1 | CRT<br>S_code=7 | SELECT CODE<br>Address_4280=17 | 4280A ADDRESS<br>Cmeter80=S_code*100+Address_4280<br>RETURN
170
180190
200
210220
         ! ********** SUB(Parameter_input) **********
230
240 Parameter_input:
250BEEP
         PRINT "ENTER THE FOLLOWING PARAMETERS.
260
                                                                                                   THEN PRESS CONT."
        PRINT "ENTER THE FOLLOWING PHREMETERS.<br>
INPUT "PULSE_V (V) (-100 TO +100V)",Pulsev<br>
INPUT "MERS_V (V) (-100 TO +100V)",Measv<br>
INPUT "NO OF READINGS (1 TO 680)",Nread<br>
INPUT "th (s) (10ms TO 32s)",Th<br>
INPUT "td (s) (10ms TO
270
280
290
300
310
320!<br>PRINT CHR$(12)<br>PRINT "PULSE_V=";Pulsev;"[V]"<br>PRINT "MERS_V=";Measv;"[V]"<br>PRINT "NO OF READINGS=";Nread<br>PRINT "th=";Th;"[s]"<br>PRINT "td=";Th;"[s]"<br>DECO
330
340
350
360<br>370
380
390
           BEEP<br>INPUT "CHANGE SWEEP PARAMETERS ? (YES=1,NO=0)",Change
400PRINT CHR$(12)<br>IF Change=1 THEN GOTO 250<br>INPUT "SELECT CRBLE LENGTH (Om=0,1m=1,0-5m=2)",Length
410420
430
        INPUT "SELECT CABLE LENGTH (Om=0,1m=1,0-5m=2)",Length<br>Length=Length+1<br>INPUT "AUTO or MANUAL RANGE ? (AUTO=1,MAN=0)",Range<br>IF Range=1 THEN Man=1<br>IF Range=0 THEN INPUT "SELECT RANGE (10pF=1,100pF=2,1nF=3)",Man<br>INPUT "ENTER C
440
450
460
470
480490
500
510RETURN
520
530
          .<br>! ********** SUB(Measure) ******************
540 Measure: !
550.
         :<br>| KKK CLERR 4280A >>><br>|0UTPUT_Cmeter80;"FN1,RA1,LE1,CE1,MS2,SL2,IB1,TR1"<br>|0UTPUT_Cmeter80;"SW0,V00,BL0,MD0,MA0,DC0,DG0,FL,AS,BC,IS0,TE0"
560
520
580
590
          E <<< ERROR CORRECTION >>>
600
         IF Zoff=0 THEN GOTO 890
610620
630
           BEEP
640
            IF Length*1 OR Length*2 THEN INPUT "HAS Z_OPEN BEEN PERFORMED ? (YES*1,N
0=0)", Connect
650, Connect
         END IF<br>IF Correct=1 THEN GOTO 890<br>IF Length=3 THEN
náa.
670
680
690
            BEEP
            DISP "CONNECT NOTHING TO HIGH CABLE. THEN PRESS CONT."
700
710
            PAUSE
         : nooc<br>CALL Set80(Cmeter80,Length,Man,Range,5,1,2,2,10)<br>CALL Set80(Cmeter80,Length,Man,Range,5,1,2,2,10)<br>OUTPUT Cmeter80;"CA"
720
730
740
250
760
            BEEP
            DISP "CONNECT HIGH CABLE. THEN PRESS CONT."
270
            PAUSE
780
790
         END IF
800
         BEEP
810
         DISP "CONNECT NOTHING TO TEST FIXTURE. THEN PRESS CONT."
820
830
         PAUSE
        rnusz<br>! Set(Cable, R_m, R_a, Func, M_s, S_l, Ibias, Conn)<br>CALL_Set80(Cmeter80, L.ength, Man, Range, 5, 1, 2, 2, 10)<br>OUTPUT_Cmeter80;" TR3"
840
850
860
870
880
         GOSUB Ctmeas
890
900
         RETURN
910
          : --- SUB(Ctmeas) ----------------------------
920
930
940 Ctmeas:
                     \rightarrow950
960
         BEFP
         DISP "CONNECT DUT. THEN PRESS CONT."
970
```

```
-21-
```

```
980
          PAUSE
          THOUE<br>INPUT "ENTER SAMPLE NAME, (<20 Characters)",Sample$
990
1000<<< Enable Interrupt >>>
1010
1020
         ON INTR S_code,15 CALL Ready
1030
        1<br>
IF Cox1=0 THEN<br>
1 Set(Cable, R_m, R_a, Func, M_s, S_1, Ibias, Conn)<br>
1 Set(Cable, R_m, R_a, Func, M_s, S_1, Ibias, Conn)<br>
CRLL Set80(Cmeter80, Length, Man, 1, 1, 2, 2, 1, 10)<br>
OUTPUT Cmeter80;"TR3"
10401050
1060
1070
1080
             COTECT CHECEPOO,"IRS"<br>CALL Bias80(Cmeter80,Pulsev)<br>WAIT Th
1090
1100<br>1110
              TRIGGER Cmeter80
1120WAIT .1<br>WAIT .1<br>ENTER Cmeter80;Cox1
1130
1140OUTPUT Cmeter80;"V00"
1150
         END IF
          C_0 \times C_0 \times 11160
1170<sup>1</sup><br>
! <<< C-t Measure >>><br>
! Set(Cable,R_m,R_a,Func,M_s,S_l,Ibias,Conn)<br>CALL Set80(Cmeter80,Length,Man,Range,5,1,2,2,10)<br>CALL Set80(Cmeter80,Length,Man,Range,S,1,2,2,10)<br>IF Zoff=1 THEN OUTPUT Cmeter80;"CE1"
1180
1190
12001210
12201230
1230 :<br>1250 : Kanging > 1250 110 and td<=100ms,then===<br>1250 : If the Range is AUTO and td<=100ms,then===<br>1270 : CALL Para801(Cmeter80,Pulsev,Measv,1,Th,Td)
              OUTPUT Cmeter80;"BL1"<br>OUTPUT Cmeter80;"MD1"<br>ENRBLE INTR S_code;2
 1280
1290
1300CALL Sweep80(Cmeter80,3,1)
 1310
1310 CHLL SweepBOUCMeterBO,3,11<br>1320 Mait: IF Data_ready=0 THEN GOTO Wait<br>1330 Wait: IF Data_ready=0 THEN GOTO Wait<br>1350 DUTPUT Cmeter80;"BL.0"
           END IF
 1360
1370
1380\langle Measure \rangle1390 CALL Para801 (Cmeter80, Pulsev, Measv, Nread, Th, Td)
14001700 :<br>1410 OUTPUT Cmeter80;"BL1"<br>1420 OUTPUT Cmeter80;"MD1"<br>1430 ENRBLE INTR S_code;2<br>1440 CALL Sweep80(Cmeter80,3,1)
1450...<br>1460 Data_ready=0<br>1470 DISP "MEASUREMENT IN PROGRESS"
 1480
1490 Wait1: IF Data_ready=0 THEN GOTO Wait1
 1500
 1510 BEEP
 1520 DISP "DATA READING IN PROGRESS"
1520 DISP "DHIH REHDING IN PROGRESS"<br>1530 OUTPUT Cmeter 80," BD"<br>1540 FOR I=1 TO Nread<br>1550 CALL Read801 (Cmeter 80, Valx, T1)<br>1560 Val1 (I) = Valx
 1520T(T) = T1NEXT I
 1580
 1590
1600 \quad \text{C} \text{f} \text{in} \text{e} \text{Val} \text{C} \text{N} \text{read}1610 BEEP<br>1610 BEEP<br>1620 BEEP<br>1630 OUTPUT Cmeter80;"BLO, MDO"
 1640RETURN
 1650
 1660
            .<br>! ********** SUB(Plot) **********************
1670 Plot: !<br>1680 ALPHA OFF<br>1690 GCLEAR
 1700 GINIT
 1710GRAPHICS ON
 17201730 GOSUB Ct_plot
 1740
          RETURN
 1750
          .<br>! ********** SUB (Copy) ********************
 1760
 1770 Copy: 1<br>1780 BEEP
          INPUT "NEED HARD COPY ? (YES=1,NO=0)", Ctcopy
 1790
          IF Ctcopy*1 THEN<br>BEEP
 1800
 1810
                    INPUT "ENTER PLOTTER ADDRESS.", Plotter
 1820
 1830
                    BEEP
                    DISP "PRESS CONT TO START THE PLOT."
 1840
 1850
                    PRUSE
                    Phose<br>Plotter=S_code*100+Plotter<br>PLOTTER IS Plotter,"HPGL"
 1860
 1870
 1880
                    GOSUB Ct_plot
 1890
                    PENUP
 1900 END IF
 1910
          RETURN
 1920 +1930
 1940 Ct_plot:<br>1950 FRAME<br>1960 VIEWPORT 16,130,10,75
```
 $-22-$ 

```
1990 WINDOW 0. Xmax.0.1
           WINDOW 0, Xmax, 0,1<br>
IF Xmax>EO THEN AXES 10, .1, 0, 0, 3, 5, 4<br>
IF (5<Xmax) AND (Xmax<-60) THEN AXES 1, .1, 0, 0, 5, 5, 4<br>
IF (1<Xmax) AND (Xmax<-5) THEN AXES 1, .1, 0, 0, 5, 5, 4<br>
IF Xmax<-41 THEN AXES .02, .1, 0, 0, 5, 
 2000
 20102020
 2030
 2040
 2050
 2060
 2070
            NEXT I
 2080
            i \times x-AXIS >
 2090
            CLIP OFF
 2100
          CSIZE 4,.6<br>
LORG 6<br>
IF Xmax>60 THEN Xstep=30<br>
IF (5<Xmax) AND (Xmax<=60) THEN Xstep=5<br>
IF (1<Xmax) AND (Xmax<=5) THEN Xstep=.5<br>
IF Xmax<=1 THEN Xstep=.1<br>
FOR I=0 TO Xmax STEP Xstep<br>
MOVE I,.005<br>
IF Xmax>60 THEN<br>
LABEL USIN
 21102120
 2130
 \frac{2140}{2150}2160
 2170
 2180
 2190
 2200
 2210LABEL USING 2240;I<br>END IF
 2220
 2230
 2240
                IMAGE K
           NEXT I<br>! < Y-RXIS >
 22502260
           ! < Y-HX15 ><br>LORG 8<br>FOR I=O TO 1 STEP .5<br>MOVE -Xmax*.01,I<br>LABEL USING 2310;I<br>IMAGE 2.D
 2270
 2280
 2290
 2300
 2310
           NEXT I<br>! < X,Y-LABEL ><br>CSIZE 5,.5
 2320
 2330<br>2340
 2350
           MOVE \timesmax\times2, -.06
            LORG 6
 2360
           LUKS 6<br>IF Xmax>60 THEN LABEL "Time Imin]"<br>IF Xmax<=60 THEN LABEL "Time Isec]"<br>MOVE -Xmax*.08,.5
 2370
 2380
 2390
 2400
           DEG<br>LDIR 90
 24102420
           LORG 4<br>LABEL "C/Cfin"<br>LDIR 0
 2430
2440<br>2450<< LABELING >>>
 2460
 2420VIEWPORT 0,140,0,100<br>WINDOW 0,140,0,100
 24802490<br>2500
           MOVE 130,95<br>CSIZE 5,.6
           LORG 4<br>LABEL "4280A"<br>MOVE 60,93
 25102520
 25302540<br>2550CSIZE 6, .6LORG 4<br>LABEL "C-t CHARACTERISTICS "
 2560
           MOVE 5,88
 2570
 2580
           CSILL ...,<br>LORG 1<br>LABEL "Sample* "&Sample$
 2590
 2600
 2610
 2620
            CSIZE \rightarrow .5LORG<sub>1</sub>
 2630
 2640
           LABEL USING 2660; Pulsey, Measy
           LABEL USING 2670;russey,messy<br>IABEL USING 2670;Cox*1.E+12,Cfin*1.E+12<br>IMAGE "Vpulse=",3D.D,"[V]",4X,"Vmeas=",3D.D,"[V]"<br>IMAGE "Vpulse=",3D.2D,"[pF]",X," Cfin=",3D.2D,"[pF]"<br>PETHDN
 2650
 2660
 2670
           RETURN
 2680
 2690
2650 | **********<br>2710 End: !<br>2710 End: ! | END<br>2720 DISP " END
            ! ********** SUB(End) **********************
                                                                                 \sim2740END
 2750
2760<br>2770
            2780
2290
 2800
           :<br>SUB Para801(Cmeter80,Pulsev,Measv,Nread,Th,Td)<br>OUTPUT Cmeter80;"PU";Pulsev<br>OUTPUT Cmeter80;"PM";Measv<br>OUTPUT Cmeter80;"PN";Nread<br>OUTPUT Cmeter80;"PH";Th<br>CUIPUT Cmeter80;"PT";Td<br>CUIPUT Cmeter80;"PT";Td
 2810
2820
 2830
 2840
 2850
 2860
 2870
            SUBEND
 2880
               *** SUB(Set80) ****************************
 2890
 2900
           :<br>SUB Set80(Cmeter80,Cable,R_m,R_a,Func,M_s,S_l,Ibias,Conn)<br>OUTPUT Cmeter80 USING 2930;Cable,R_m,R_a,Func,M_s,S_l,Ibias,Conn<br>IMAGE_"LE",D,"RM",D,"RA",D,"FN",D,"MS",D,"SL",D,"IB",D,"CN",DD
 2910
 2920
 2930
 2940
           SUBEND
 2950
            .<br>! *** SUB(Sweep80) **************************
 2960
 2970
           SUB SweepBO(Cmeter80,Mode,Sweep)<br>OUTPUT Cmeter80;"BC"
 2980
 2990
```

```
-23-
```

```
OUTPUT Cmeter80 USING 3010;Mode,Sweep<br>IMAGE "TR",D,"SW",D<br>SUBEND_____
3000<br>3010
30201 *** SUB(Bias80) ***************************
3030<br>3040:<br>SUB Bias80(Cmeter80,Icv)<br>OUTPUT Cmeter80 USING 3070;Dev<br>IMAGE "PV",SD.3DE<br>OUTPUT Cmeter80;"V01"<br>UIPUT Cmeter80;"V01"
30503060<br>3070
3080<br>3090SUBEND
3090<br>3100<br>3120<br>3130<br>3140<br>3150
              .<br>! *** SUB(Read801) **************************
           .<br>SUB Read801(Cmeter80,Aval,Bval)<br>ENTER Cmeter80;Aval,Bval<br>SUBEND
\frac{3160}{3170}.<br>! *** SUB(Ready) ***************************
3180
          :<br>COM Data_ready,Cmeter80,S_code<br>COM Data_ready,Cmeter80,S_code<br>P=SPOLL(Cmeter80)<br>IF BIT(Ra,O)=0 THEN GOTO Not_data_ready
3190
32003210
3220
32303240 Data_ready=1<br>3250 WAIT.1
3250 Mml: ..<br>3260 Not_data_ready:<br>3270 SUBEND
                                             \sim 1
```
#### **REFERENCES**

- $1.$ S.M. Sze, "Physics of Semiconductor Devices" John Wiley & Sons, 1969
- $2.$ W. N. Carr & J. P. Mize, "MOS/LSI Design and Application", Texas. Instruments, 1972
- $3.$ M. Zerbst, Z, Anagraw Phys., 22, 1966
- 4. D. K. Schroder and H. C. Nathanson, "On the Separation of Bulk and Surface Components of Lifetime Using the Pulsed MOS Capacitor" Solid-State Electronics, Vol. 13, 1970

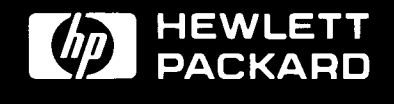

For more information, call your local HP sales office listed in the telephone directory white pages. Ask for the electronic Instruments Department or write to Hewlett-Packard;<br>U.S.A.-P.O.Box 10301, Palo Alto, CA 94303-0890